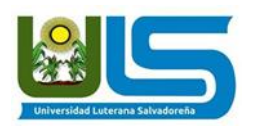

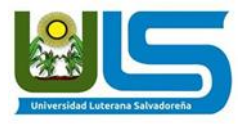

## **UNIVERSIDAD LUTERANA SALVADOREÑA**

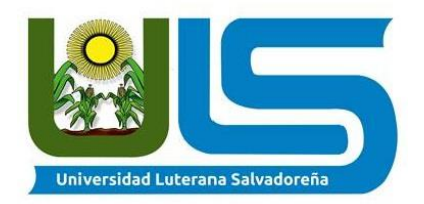

## **FACULTAD DE CIENCIAS DEL HOMBRE Y LA NATURALEZA**

**ASIGNATURA:**

PROGRAMACIÓN 2

**TEMA** 2° AVANCE SISTEMA DE RESERVA DE AUTOS

**DOCENTE:**

LIC. JOSE LUIS ALVARADO

**PRESENTADO POR:**

JAVIER MARQUEZ PORTILLO ALICIA GUADALUPE PLEITEZ CRISTIAN ANTONIO CERON ENRÍQUEZ EDENILSON ARÍSTIDES AYALA GUARDADO JACKELINE DEL CARMEN ASUNCION MOLINA

SAN SALVADOR, 27 DE MAYO DE 2017

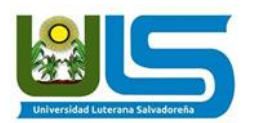

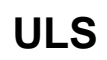

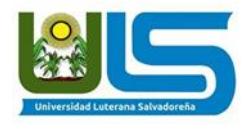

# ÍNDICE

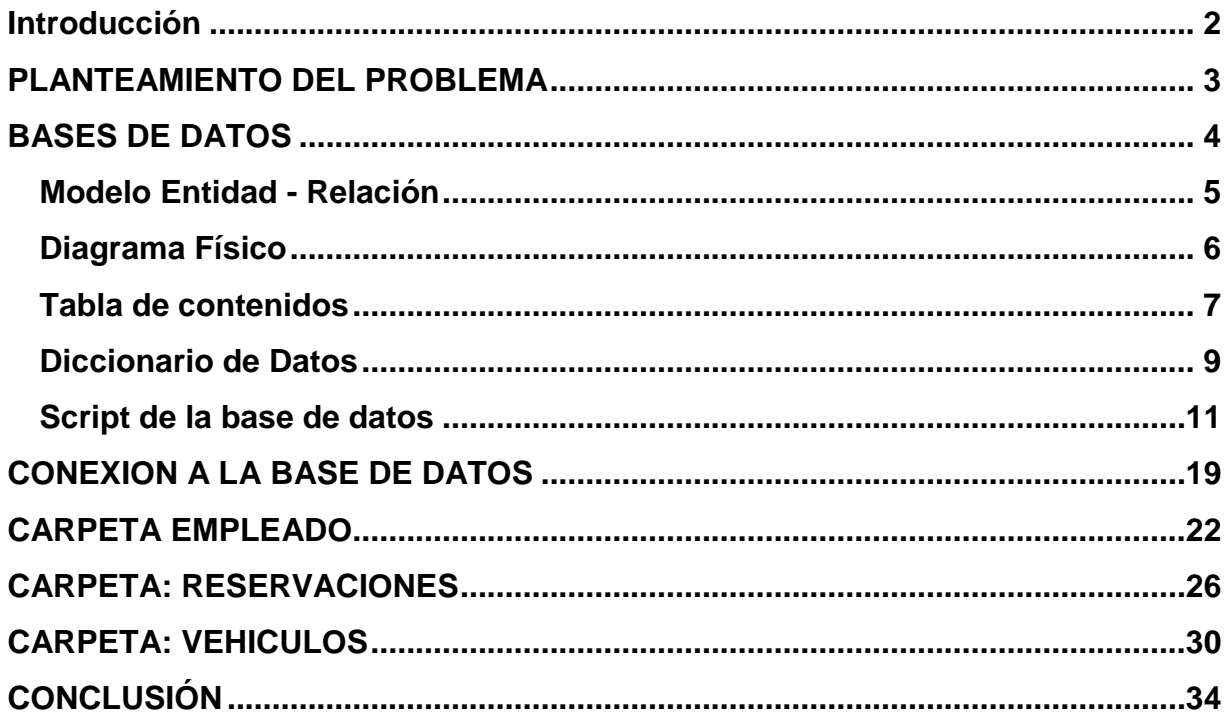

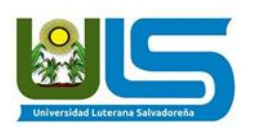

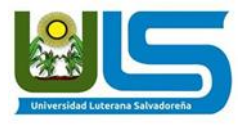

## **Introducción**

<span id="page-2-0"></span>En el presente documento se plantea una propuesta de solución para cualquier empresa que cuente con flota vehicular, la cual sea usada por sus empleados, así como también para las que se dedican a la renta de carros; y que no cuenten con un sistema de reserva de vehículos en línea, facilitando el registro, reserva y agilizando dicho trámite.

Ya que se ha hará pensando en que sea aplicada por una empresa donde sus empleados hacen uso de los vehículos, se crea una base de datos completa donde integra las generalidades de los empleados, cargos, los detalles de vehículo (marca, modelo) y datos de las reservas, esto con el fin de llevar un adecuado registro y también para generar un historial de las reservas de los automotores.

Dicha base de datos se realizó en el gestor de bases de MYSQL y el programa PHPMYADMIN con sentencias SQL, según lo aprendido en clase, aplicando el conocimiento adquirido en la materia de programación 2 e investigando más contenido que nos fue útil a la hora de estructurar el sistema. Se realizó la conexión a PHPMYADMIN y PHP para la visualización de su entorno gráfico y práctico para el uso de la persona encargada de las reservas y/o uso de los vehículos, así como también brindarle una herramienta de uso fácil y comprensible según las especificaciones de los requerimientos establecidos desde el principio de la investigación y que además le permita imprimir en PDF los datos que requiera de las reservas.

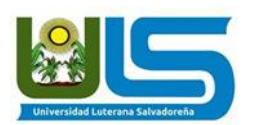

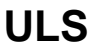

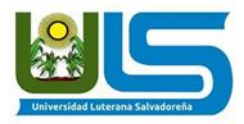

## **PLANTEAMIENTO DEL PROBLEMA**

<span id="page-3-0"></span>Se desea diseñar un sistema con una base de datos para llevar un control y registro de las reservas de vehículos de una empresa "X".

Para acceder al sistema de reservas, se necesita ser administrador o empleado, se desea conocer todos los datos generales de estos, así como el cargo que ocupa dentro de la empresa; y como usuario se tomara el primer nombre y la contraseña será su primer apellido. También se desea conocer los datos de los vehículos disponibles.

Además se desea conocer poder visualizar que vehículos están disponibles y cuales ya están reservados; pudiendo hacer registros de reservas por rangos de tiempo.

Se desea también agregar uno o varios vehículos si es necesario; pensando en que la empresa pueda aumentar su flota vehicular.

En la visualización de la flota vehicular se debe mostrar todos los datos de cada auto; donde el sistema mostrará una imagen de cada uno, junto a sus características.

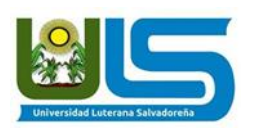

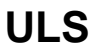

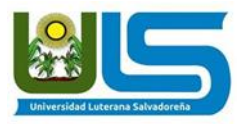

## **BASES DE DATOS**

<span id="page-4-0"></span>Para este manual nosotros creamos una base de datos con el nombre **reservasss** la cual contiene seis tablas.

La primera con el nombre **Cargos** en la cual se encuentran dos campos (Id\_Cargo "Llave primaria" y nombre\_cargo).

La segunda con el nombre **Empleados** en la cual se encuentran diez campos (Id\_empleado "Llave primaria", nombres, apellidos, user, pass, DUI, dirección, teléfono, Id\_cargo "Llave foránea" Y estado).

La tercera con el nombre **Marcas** en la cual se encuentran dos campos (Id\_marca "Llave primaria" y nombre\_marca).

La cuarta con el nombre **Modelos** con los campos (Id\_modelo "Llave primaria", nombre modelo y id marca "Llave foránea" ).

La quinta con el nombre **Reservas** que contiene los campos ( id\_reserva "Llave primaria", fechahora inicio, fechahora fin, id vehiculo "Llave foránea", id empleado "Llave foránea").

La ultima con el nombre **Vehiculos** la cual tiene los campos ( id\_vehiculo "Llave primaria", placa, anio, id\_modelo "Llave foránea").

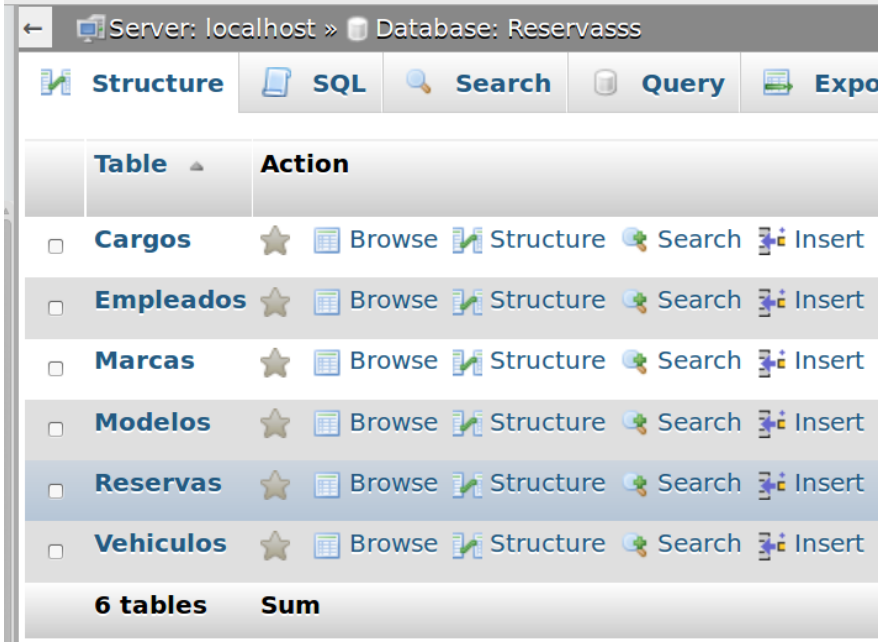

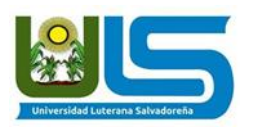

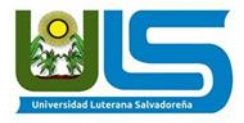

## <span id="page-5-0"></span>**Modelo Entidad - Relación**

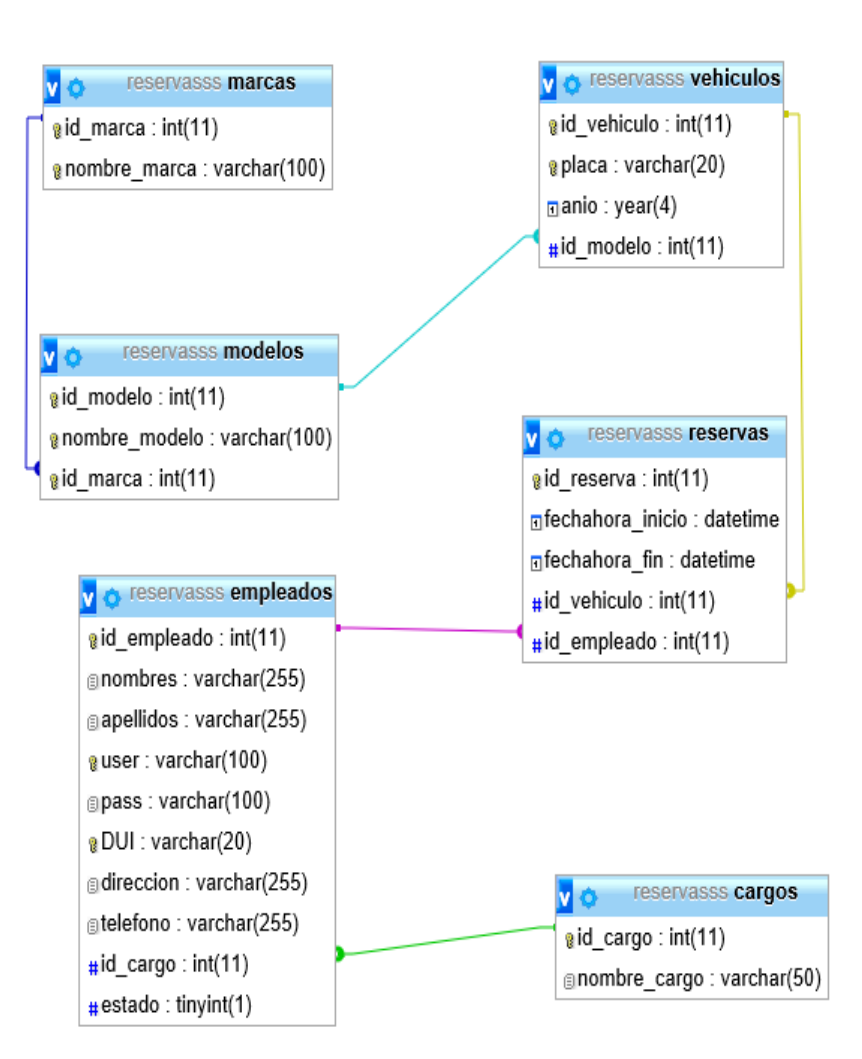

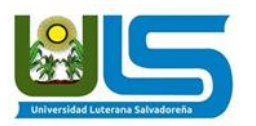

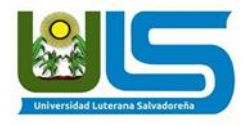

## <span id="page-6-0"></span>**Diagrama Físico**

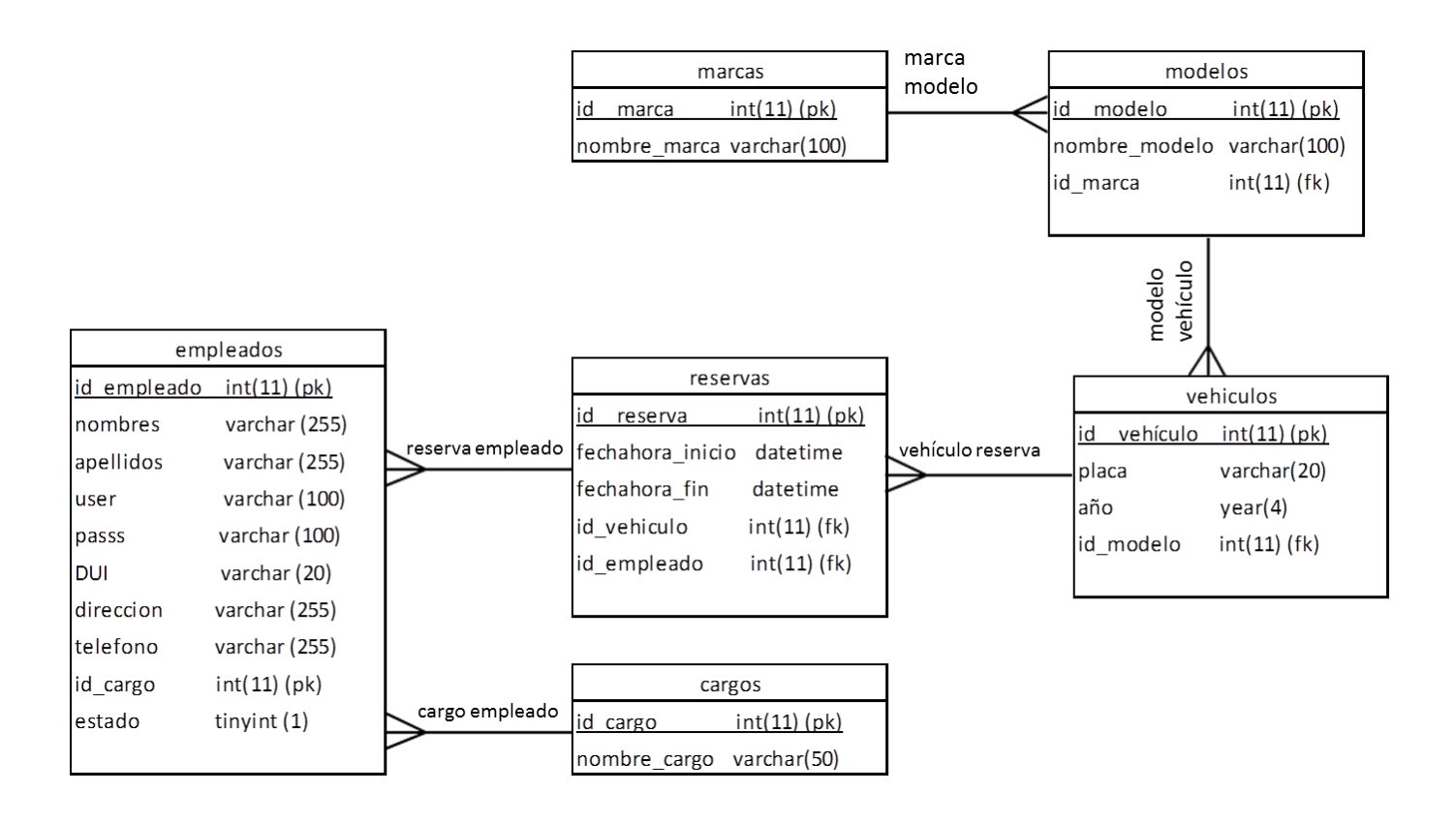

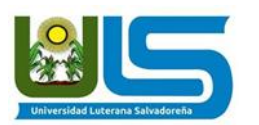

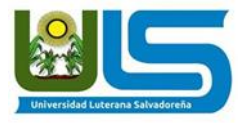

## <span id="page-7-0"></span>**Tabla de contenidos**

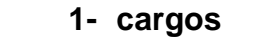

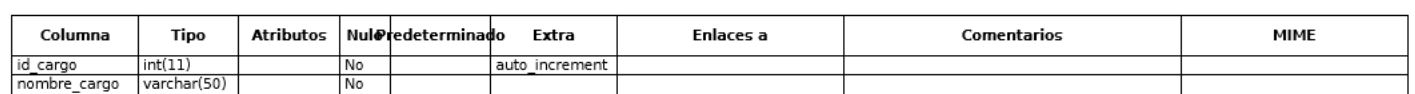

## **2- empleados**

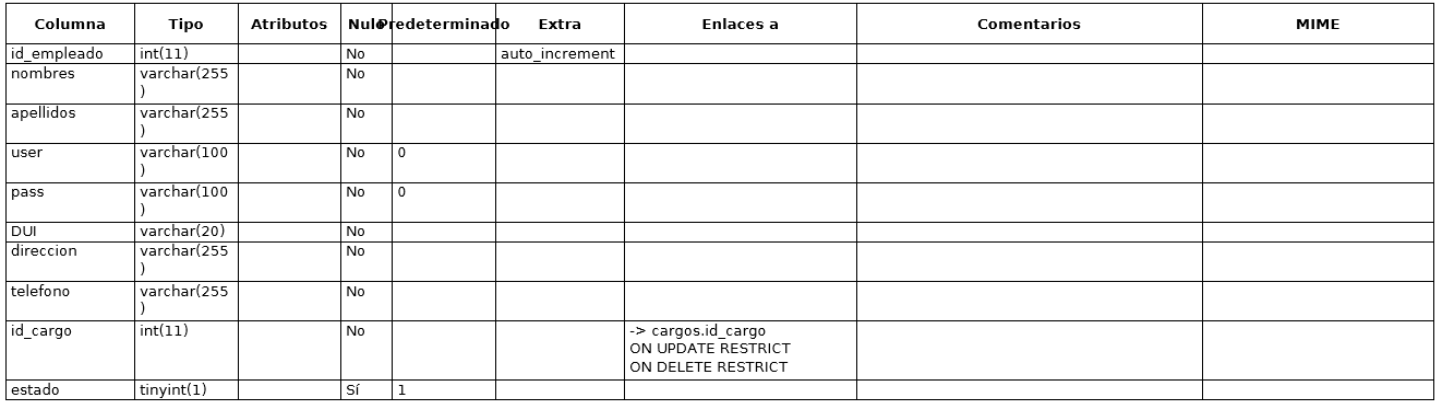

## **3- marcas**

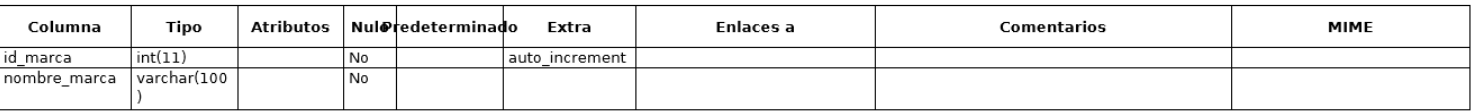

## **4- modelos**

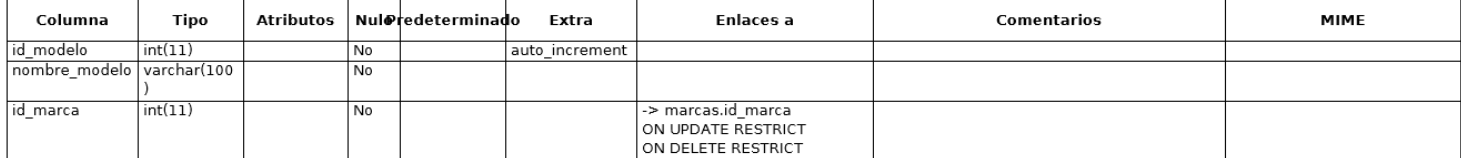

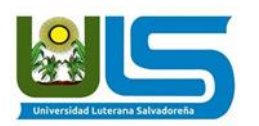

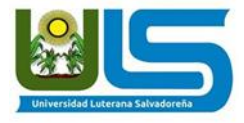

## **5- reservas**

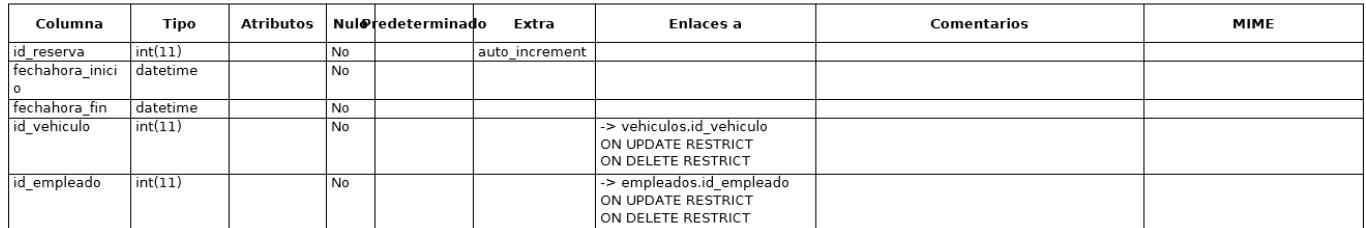

## **6- vehículos**

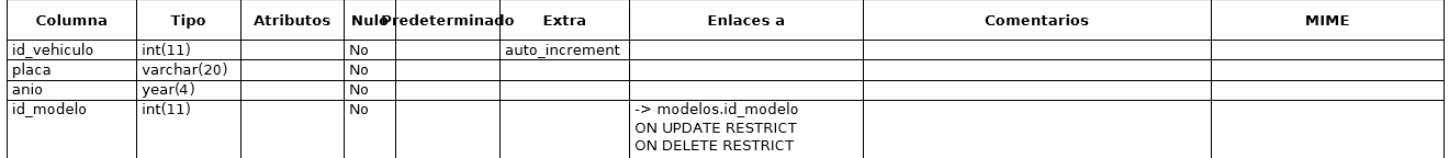

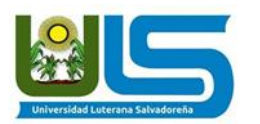

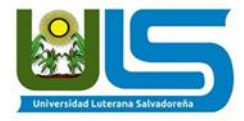

## <span id="page-9-0"></span>**Diccionario de Datos**

#### **cargos**

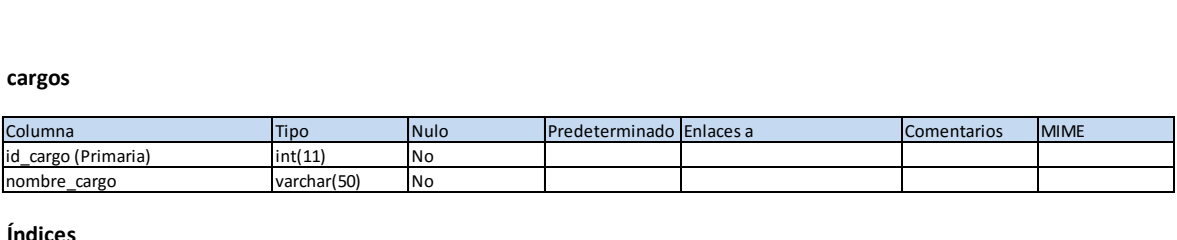

#### **Índices**

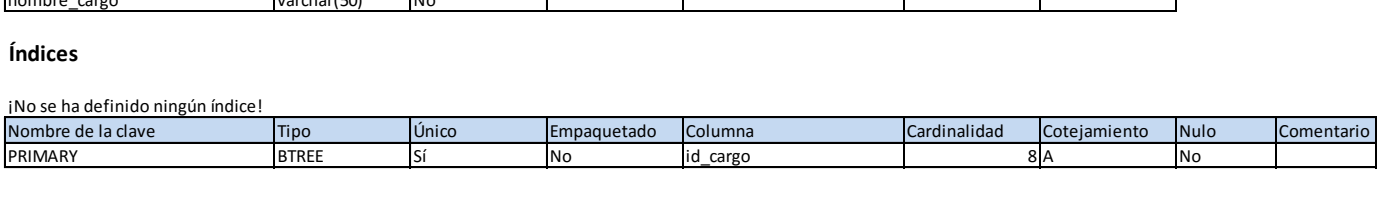

#### **empleados**

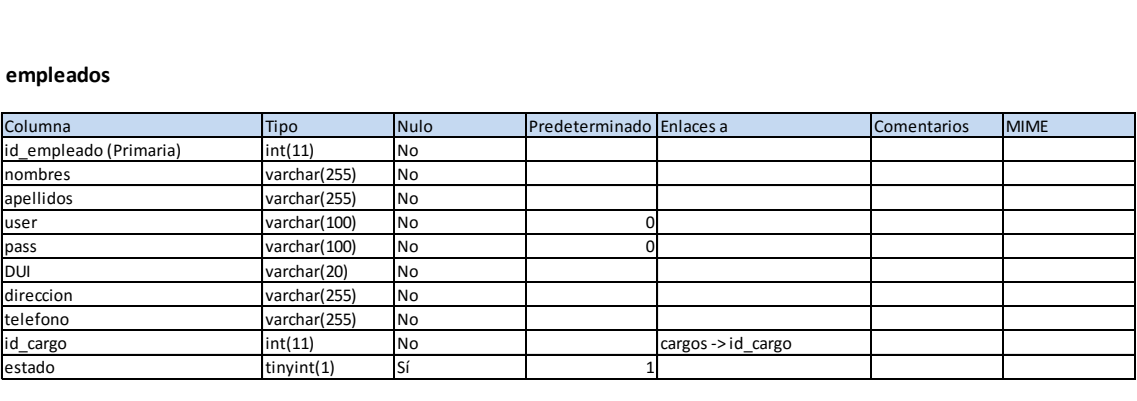

#### **Índices**

#### ¡No se ha definido ningún índice!

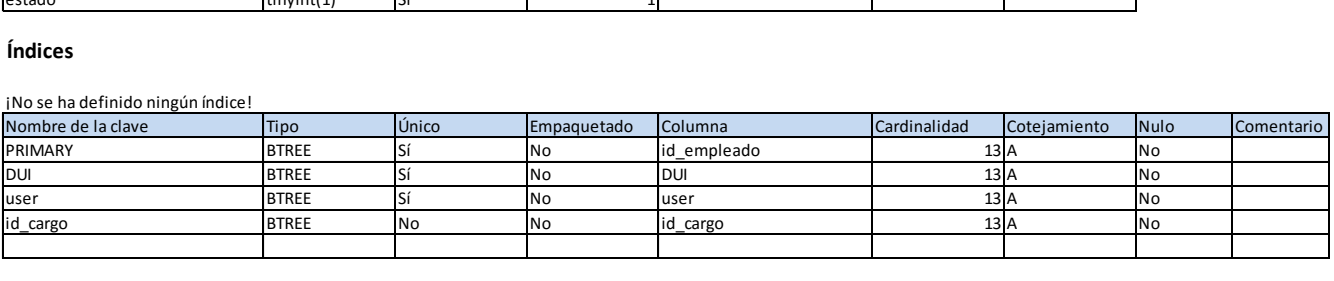

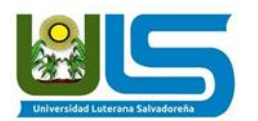

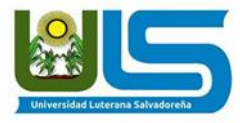

#### **marcas**

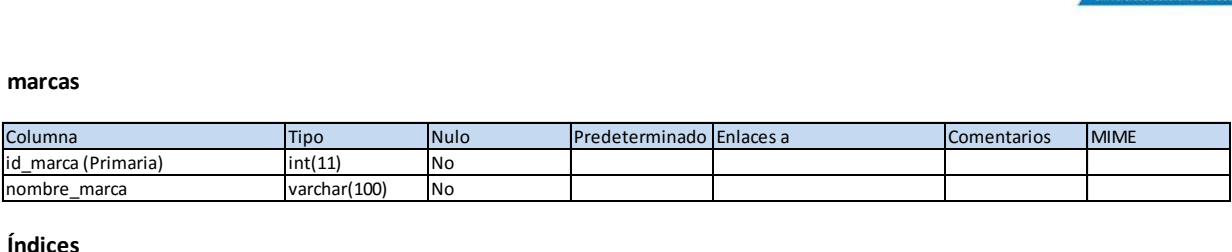

#### **Índices**

#### ¡No se ha definido ningún índice!

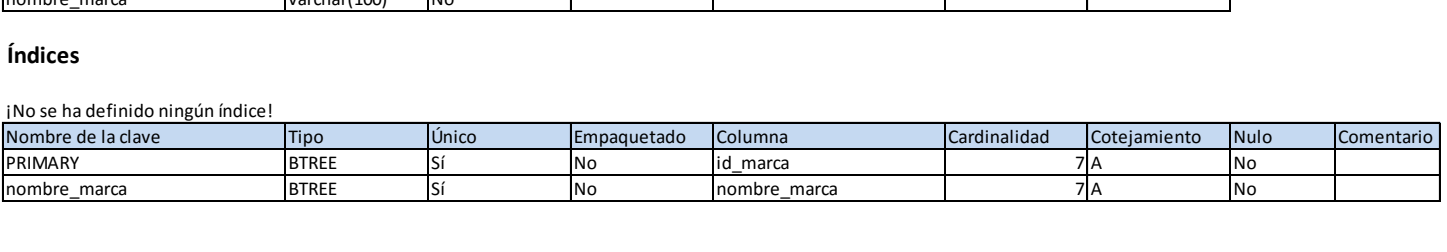

#### **modelos**

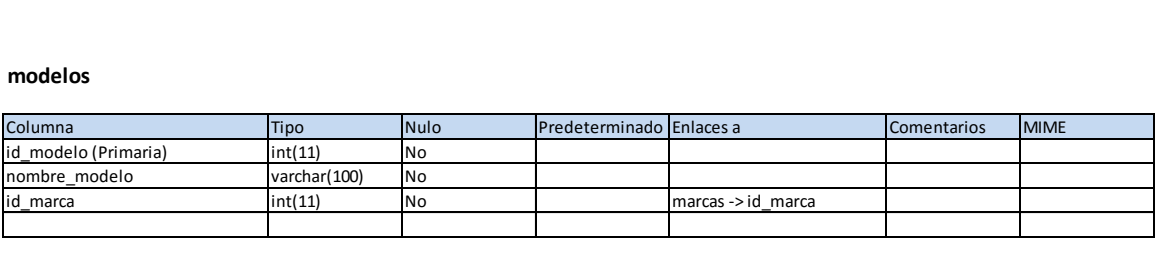

#### **Índices**

¡No se ha definido ningún índice!

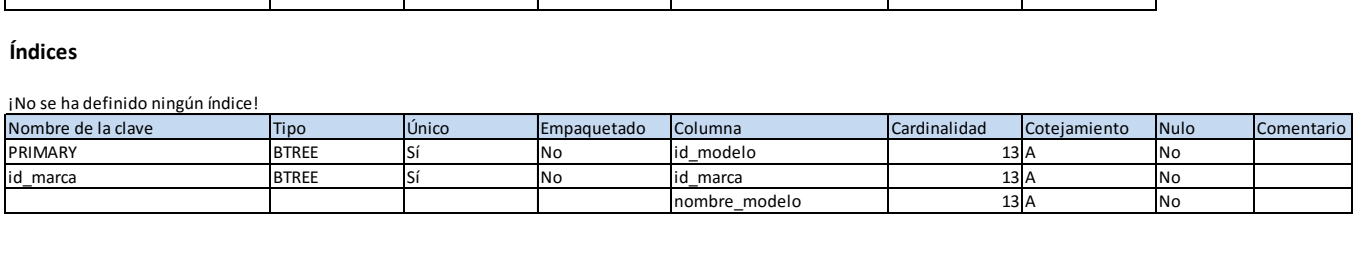

#### **reservas**

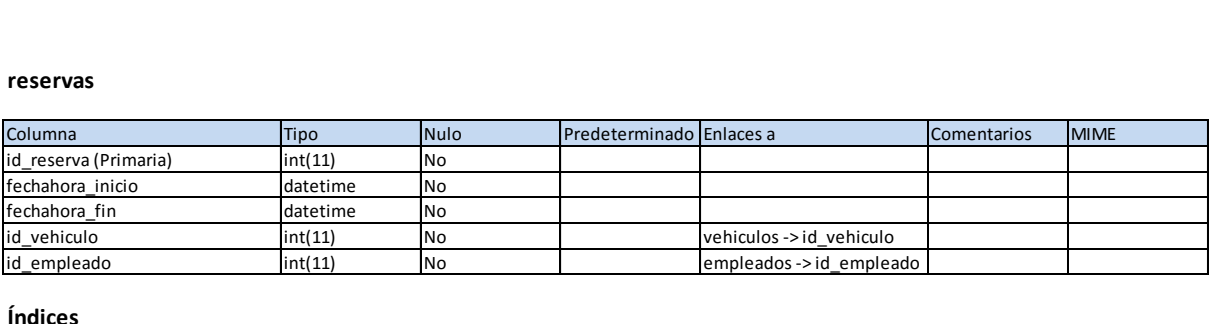

#### **Índices**

¡No se ha definido ningún índice!

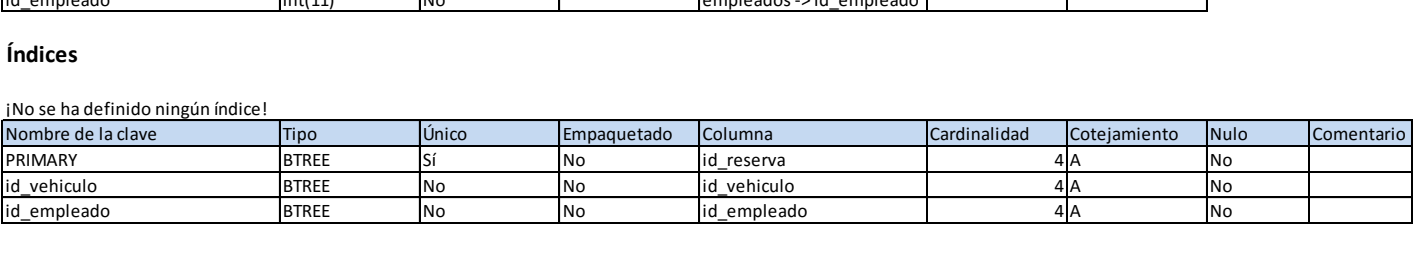

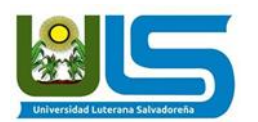

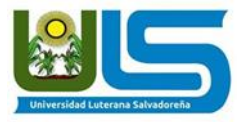

#### **vehiculos**

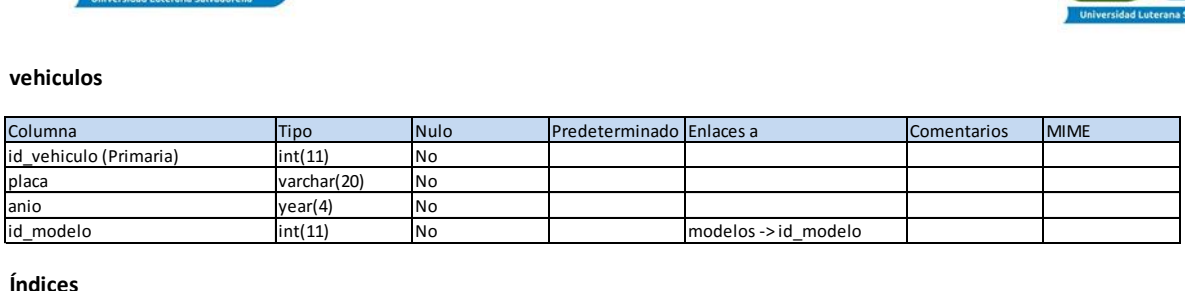

#### **Índices**

¡No se ha definido ningún índice!

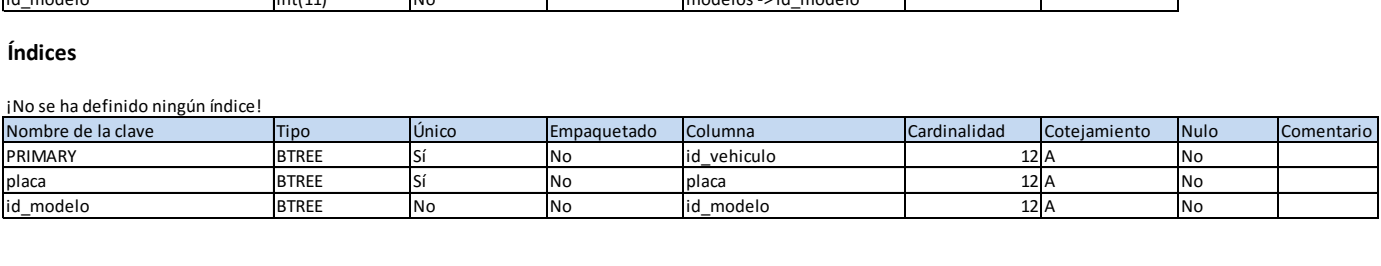

### <span id="page-11-0"></span>**Script de la base de datos**

CREATE DATABASE Reservasss;

USE Reservasss;

DROP TABLE IF EXISTS `Cargos`;

 $/$ \*!40101 SET @saved\_cs\_client = @@character\_set\_client \*/;

 $/$ \*!40101 SET character\_set\_client = utf8 \*/;

CREATE TABLE `Cargos` (

`id\_cargo` int(11) NOT NULL AUTO\_INCREMENT,

`nombre\_cargo` varchar(50) COLLATE utf8mb4\_unicode\_ci NOT NULL,

PRIMARY KEY (`id\_cargo`)

) ENGINE=InnoDB AUTO\_INCREMENT=9 DEFAULT CHARSET=utf8mb4

COLLATE=utf8mb4\_unicode\_ci;

/\*!40101 SET character\_set\_client = @saved\_cs\_client \*/;

Dumping data for table `Cargos`

LOCK TABLES `Cargos` WRITE; /\*!40000 ALTER TABLE `Cargos` DISABLE KEYS \*/;

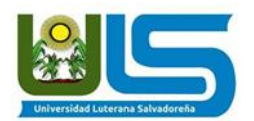

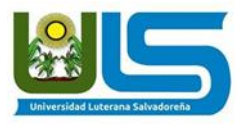

INSERT INTO `Cargos` VALUES (1,'Director'),(2,'Presidente'),(3,'Secretaria'),(4,'Conductor'),(5,'Vigilante'),(6,'As esor'),(7,'Ordenanza'),(8,'Coordinador\_Area'); /\*!40000 ALTER TABLE `Cargos` ENABLE KEYS \*/; UNLOCK TABLES;

Table structure for table `Empleados`

DROP TABLE IF EXISTS `Empleados`;

 $/$ \*!40101 SET @saved\_cs\_client = @@character\_set\_client \*/;

 $/$ \*!40101 SET character\_set\_client = utf8 \*/;

CREATE TABLE `Empleados` (

`id\_empleado` int(11) NOT NULL AUTO\_INCREMENT,

`nombres` varchar(255) COLLATE utf8mb4\_unicode\_ci NOT NULL,

`apellidos` varchar(255) COLLATE utf8mb4\_unicode\_ci NOT NULL,

`user` varchar(100) COLLATE utf8mb4\_unicode\_ci NOT NULL DEFAULT '0',

`pass` varchar(100) COLLATE utf8mb4\_unicode\_ci NOT NULL DEFAULT '0',

`DUI` varchar(20) COLLATE utf8mb4\_unicode\_ci NOT NULL,

`direccion` varchar(255) COLLATE utf8mb4\_unicode\_ci NOT NULL,

`telefono` varchar(255) COLLATE utf8mb4\_unicode\_ci NOT NULL,

```
 `id_cargo` int(11) NOT NULL,
```
`estado` tinyint(1) DEFAULT '1',

PRIMARY KEY (`id\_empleado`),

UNIQUE KEY `DUI` (`DUI`),

UNIQUE KEY `user` (`user`),

KEY `id\_cargo` (`id\_cargo`),

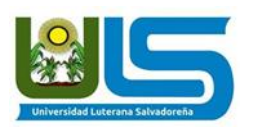

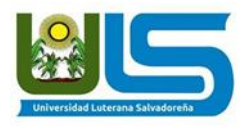

 CONSTRAINT `Empleados\_ibfk\_1` FOREIGN KEY (`id\_cargo`) REFERENCES `Cargos` (`id\_cargo`)

) ENGINE=InnoDB AUTO\_INCREMENT=16 DEFAULT CHARSET=utf8mb4 COLLATE=utf8mb4\_unicode\_ci;

/\*!40101 SET character set client = @saved cs client \*/;

Dumping data for table `Empleados`

LOCK TABLES `Empleados` WRITE;

/\*!40000 ALTER TABLE `Empleados` DISABLE KEYS \*/;

INSERT INTO `Empleados` VALUES (1,'Carlos Antonio','Carbajal

Moz','carlosantonio','carbajal','0987765-3','San Salvador','7698-

4522',1,1),(2,'Mario Cesar','Martinez','mariocesar','martinez','09565465-3','San

Martin','7865-9854',2,1),(3,'Pedro Luis','Polanco

Lopez','pedrioluis','polanco','46453345-3','San Jacinto','7544-

5434',4,1),(4,'Steffany Beatriz','Suarez

Menjivar','steffanybeatriz','suarez','45444573','Soyapango','7433-

5344',3,1),(5,'Juan Alfredo','Cerna Lopez','juanalfredo','cerna','3235541-3','San

Marcos','7553-5223',5,1),(6,'Juan Antonio','Menjivar

Beria','juanantonio','menjivar','3264441-4','San Martin','7233-4663',6,1),(7,'Jose

Geremias','Lopez Madrid','josegeremias','lopez','6565541-4','Ilopango','7434-

44663',5,1),(8,'Elias Joel','Morales Rivas','eliasjoel','morales','6456541-

4','Santa Elena','7656-4543',8,1),(9,'Luis Angel','Aguirre

Alfaro','luisangel','aguirre','6787841-4','Santo Tomas','7645-

4356',6,1),(10,'Carlos Reymundo','Ramirez

Garcia','carlosreymundo','ramirez','78544-4','San Jacinto','7643-

4456',6,1),(12,'Javier','Portillo','javier','portillo','524352','lkajsdflkjadslkfj 09iqf

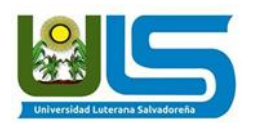

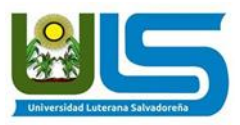

0u','21686158613518',7,1),(13,'Cristian','Ceron','cristian','ceron','5646553- 9','Por ahi','65484651',7,1),(15,'Aristides','Ayala','aristides','ayala','518618631- 8','Por ahi','65496549',7,1); /\*!40000 ALTER TABLE `Empleados` ENABLE KEYS \*/; UNLOCK TABLES;

Table structure for table `Marcas`

DROP TABLE IF EXISTS `Marcas`;

 $/$ \*!40101 SET @saved\_cs\_client = @@character\_set\_client \*/;

 $/$ \*!40101 SET character\_set\_client = utf8 \*/;

CREATE TABLE `Marcas` (

`id\_marca` int(11) NOT NULL AUTO\_INCREMENT,

`nombre\_marca` varchar(100) COLLATE utf8mb4\_unicode\_ci NOT NULL,

PRIMARY KEY (`id\_marca`),

UNIQUE KEY `nombre\_marca` (`nombre\_marca`)

) ENGINE=InnoDB AUTO\_INCREMENT=9 DEFAULT CHARSET=utf8mb4

COLLATE=utf8mb4\_unicode\_ci;

 $/$ \*!40101 SET character\_set\_client = @saved\_cs\_client \*/;

Dumping data for table `Marcas`

LOCK TABLES `Marcas` WRITE; /\*!40000 ALTER TABLE `Marcas` DISABLE KEYS \*/;

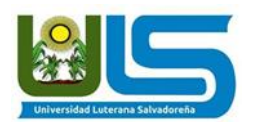

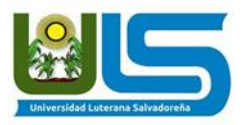

INSERT INTO `Marcas` VALUES (5,'Honda'),(6,'Hyundai'),(3,'KIA'),(7,'Mazda'),(2,'Nissan'),(4,'Suzuki'),(1,'Toyota' ); /\*!40000 ALTER TABLE `Marcas` ENABLE KEYS \*/; UNLOCK TABLES;

Table structure for table `Modelos`

DROP TABLE IF EXISTS `Modelos`;  $/$ \*!40101 SET @saved\_cs\_client = @@character\_set\_client  $^*$ /;  $/*!40101$  SET character\_set\_client = utf8  $*/;$ CREATE TABLE `Modelos` ( `id\_modelo` int(11) NOT NULL AUTO\_INCREMENT, `nombre\_modelo` varchar(100) COLLATE utf8mb4\_unicode\_ci NOT NULL, `id\_marca` int(11) NOT NULL, PRIMARY KEY (`id\_modelo`), UNIQUE KEY `id\_marca` (`id\_marca`,`nombre\_modelo`), CONSTRAINT `Modelos\_ibfk\_1` FOREIGN KEY (`id\_marca`) REFERENCES `Marcas` (`id\_marca`)) ENGINE=InnoDB AUTO\_INCREMENT=17 DEFAULT CHARSET=utf8mb4 COLLATE=utf8mb4\_unicode\_ci; /\*!40101 SET character\_set\_client = @saved\_cs\_client \*/;

Dumping data for table `Modelos`

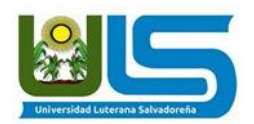

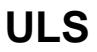

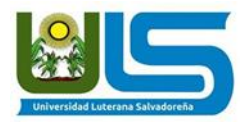

LOCK TABLES `Modelos` WRITE; /\*!40000 ALTER TABLE `Modelos` DISABLE KEYS \*/; INSERT INTO `Modelos` VALUES (2,'Corolla',1),(1,'Hilux',1),(4,'Frontier',2),(3,'Sentra',2),(5,'Picanto',3),(6,'Rio',3),( 8,'Celerio',4),(7,'Swift',4),(10,'Accord',5),(9,'Civic',5),(11,'Accent',6),(12,'Elantra', 6),(16,'RX8-MS',7); /\*!40000 ALTER TABLE `Modelos` ENABLE KEYS \*/; UNLOCK TABLES;

Table structure for table `Reservas`

DROP TABLE IF EXISTS `Reservas`;

/\*!40101 SET @saved cs\_client = @@character\_set\_client \*/;

/\*!40101 SET character set client = utf8  $^*/$ ;

CREATE TABLE `Reservas` (

`id\_reserva` int(11) NOT NULL AUTO\_INCREMENT,

`fechahora\_inicio` datetime NOT NULL,

`fechahora\_fin` datetime NOT NULL,

`id\_vehiculo` int(11) NOT NULL,

`id\_empleado` int(11) NOT NULL,

PRIMARY KEY (`id\_reserva`),

KEY `id\_vehiculo` (`id\_vehiculo`),

KEY `id\_empleado` (`id\_empleado`),

CONSTRAINT `Reservas\_ibfk\_1` FOREIGN KEY (`id\_vehiculo`)

REFERENCES `Vehiculos` (`id\_vehiculo`),

CONSTRAINT `Reservas\_ibfk\_2` FOREIGN KEY (`id\_empleado`)

REFERENCES `Empleados` (`id\_empleado`)

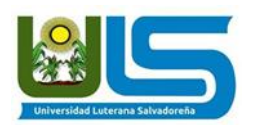

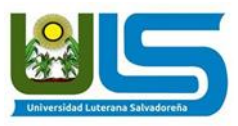

) ENGINE=InnoDB AUTO\_INCREMENT=6 DEFAULT CHARSET=utf8mb4 COLLATE=utf8mb4\_unicode\_ci; /\*!40101 SET character\_set\_client = @saved\_cs\_client \*/;

Dumping data for table `Reservas` LOCK TABLES `Reservas` WRITE; /\*!40000 ALTER TABLE `Reservas` DISABLE KEYS \*/; INSERT INTO `Reservas` VALUES (1,'2016-10-30 08:00:00','2016-10-30 10:00:00',1,1),(3,'2016-11-19 10:00:00','2016-11-19 15:00:00',9,12),(4,'2016- 11-19 08:00:00','2016-11-19 11:00:00',11,10),(5,'2016-10-30 13:00:00','2016- 10-30 17:00:00',6,10); /\*!40000 ALTER TABLE `Reservas` ENABLE KEYS \*/; UNLOCK TABLES;

Table structure for table `Vehiculos`

DROP TABLE IF EXISTS `Vehiculos`; /\*!40101 SET @saved cs\_client = @@character\_set\_client \*/;  $/*!40101$  SET character\_set\_client = utf8  $*$ /; CREATE TABLE `Vehiculos` ( `id\_vehiculo` int(11) NOT NULL AUTO\_INCREMENT, `placa` varchar(20) COLLATE utf8mb4\_unicode\_ci NOT NULL, `anio` year(4) NOT NULL, `id\_modelo` int(11) NOT NULL, PRIMARY KEY (`id\_vehiculo`), UNIQUE KEY `placa` (`placa`), KEY `id\_modelo` (`id\_modelo`), CONSTRAINT `Vehiculos\_ibfk\_1` FOREIGN KEY (`id\_modelo`) REFERENCES `Modelos` (`id\_modelo`))

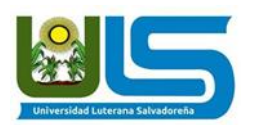

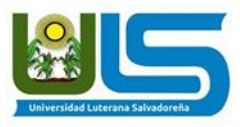

ENGINE=InnoDB AUTO\_INCREMENT=17 DEFAULT CHARSET=utf8mb4 COLLATE=utf8mb4\_unicode\_ci; /\*!40101 SET character\_set\_client = @saved\_cs\_client \*/;

Dumping data for table `Vehiculos`

LOCK TABLES `Vehiculos` WRITE; /\*!40000 ALTER TABLE `Vehiculos` DISABLE KEYS \*/; INSERT INTO `Vehiculos` VALUES (1,'P68516',2010,1),(4,'P234223',2016,3),(6,'P2245244',2001,5),(7,'P76534',20 11,6),(8,'P76345',2013,7),(9,'P53423',2003,8),(10,'P567423',2005,9),(11,'P987 564',0000,10),(12,'P563465',2016,11),(13,'P123454',2017,12),(14,'P288- 123',1987,3),(16,'P123-123',2016,16); /\*!40000 ALTER TABLE `Vehiculos` ENABLE KEYS \*/; UNLOCK TABLES;

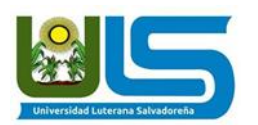

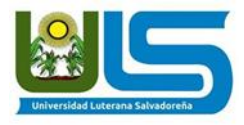

## **CONEXION A LA BASE DE DATOS**

<span id="page-19-0"></span>Creamos las conexiones hacia la base de datos especificada en la configuración.

La conexión con MySQL se hace utilizando PDO.

A continuación se dan a conocer los códigos considerados como básicos para realizar la conexión a bases de datos, los cuales son fundamentales para que el sistema funcione correctamente.

Con la función *public function query(\$preparedStatement, \$inputParameters), se realiza* una consulta a la base de datos y retorna las filas obtenidas. Este método se utiliza para operaciones de tipo SELECT.

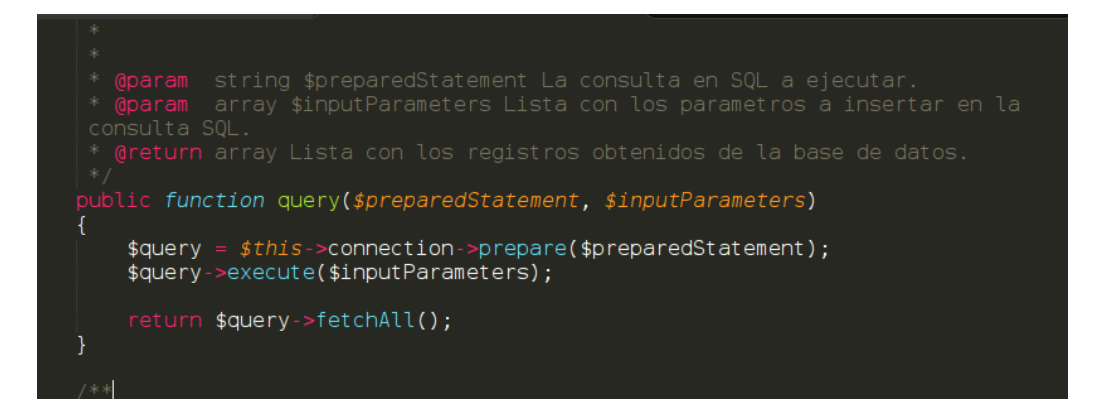

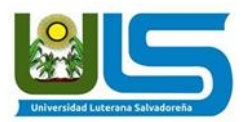

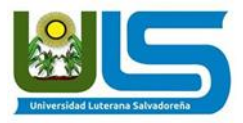

Con la función *public function execute(\$preparedStatement, \$inputParameters),* se ejecuta una consulta a la base de datos sin retornar datos obtenidos. Este método se utiliza para operaciones de tipo INSERT, UPDATE, DELETE.

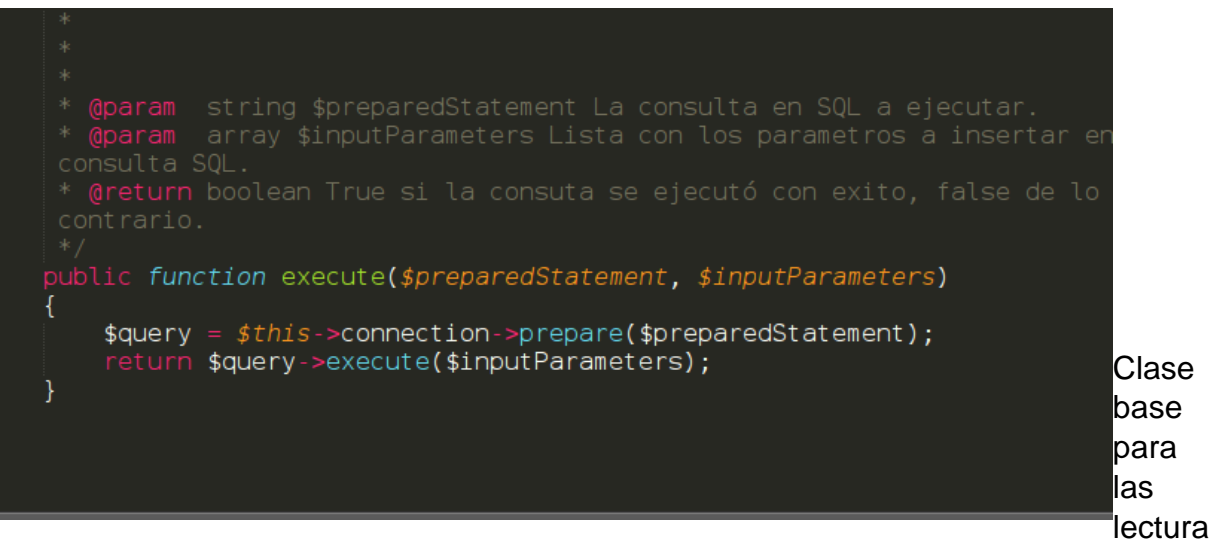

s de una base de datos MySQL.

Lee la lista de los campos filtrados, y si el usuario ha ingresado un filtro, se agrega el filtro al query.

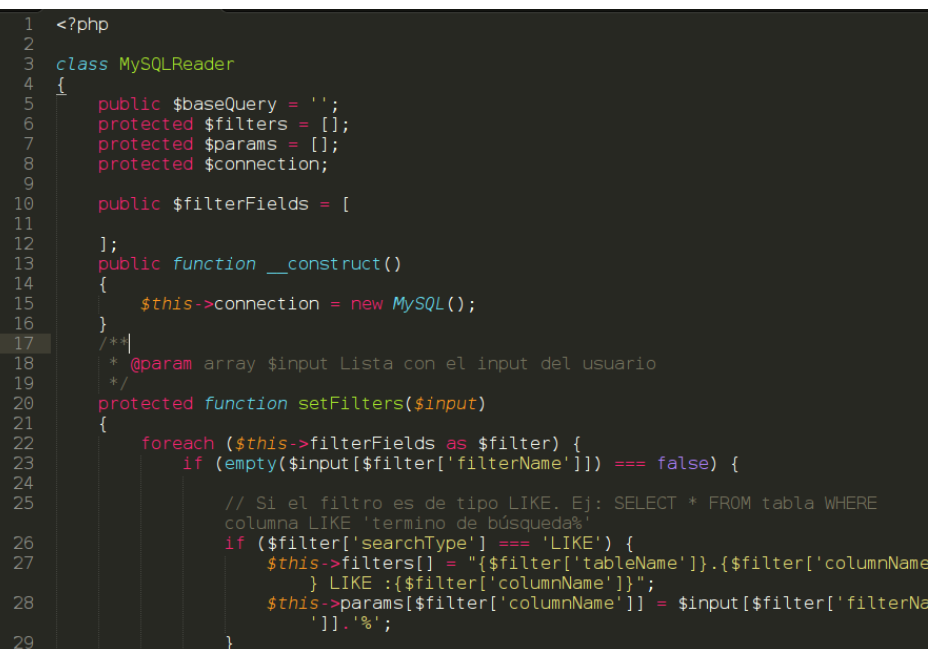

Realiza una lectura de los registros en una tabla, con filtros de búsqueda. Mediante la función *public function read(\$input)*

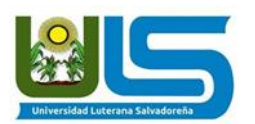

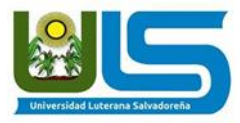

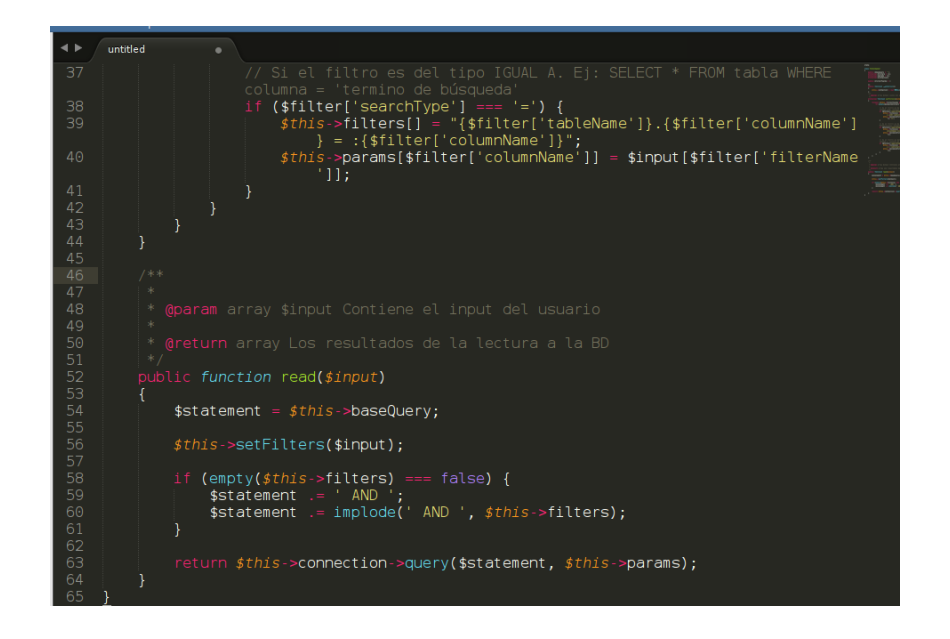

} Verifica en la base de datos, la existencia de los usuarios y sus contraseñas ingresadas .

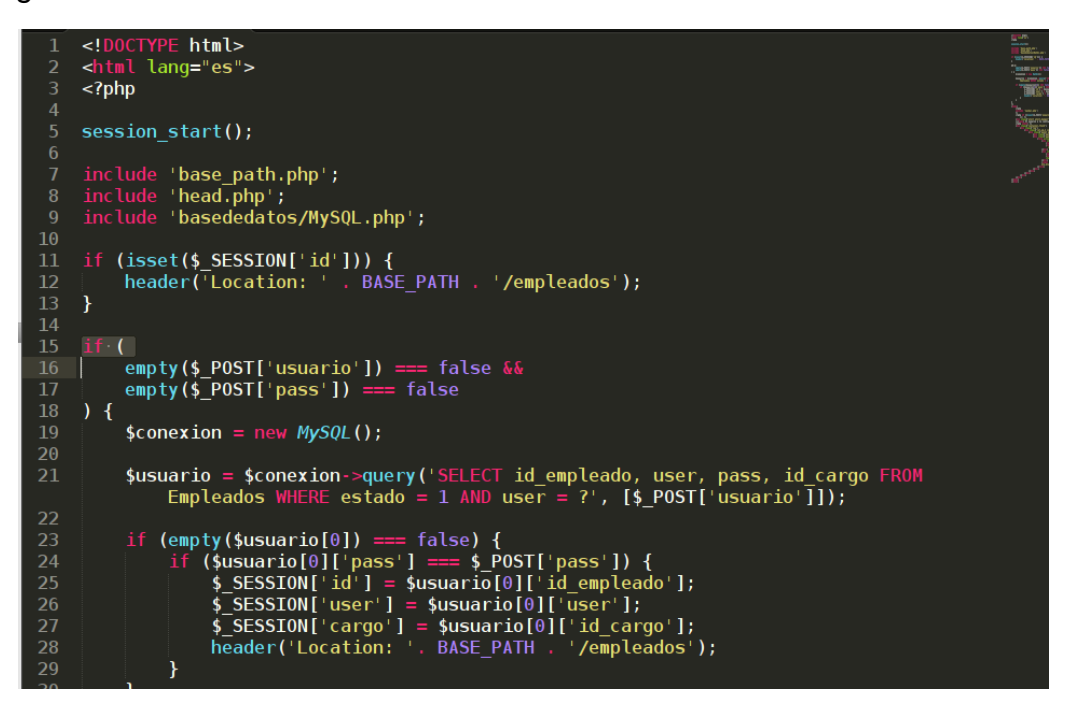

Se determina si una variable está vacía mediante *empty(),* si el usuario

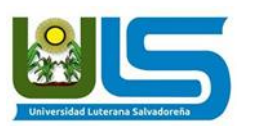

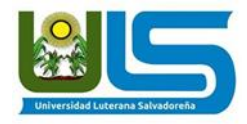

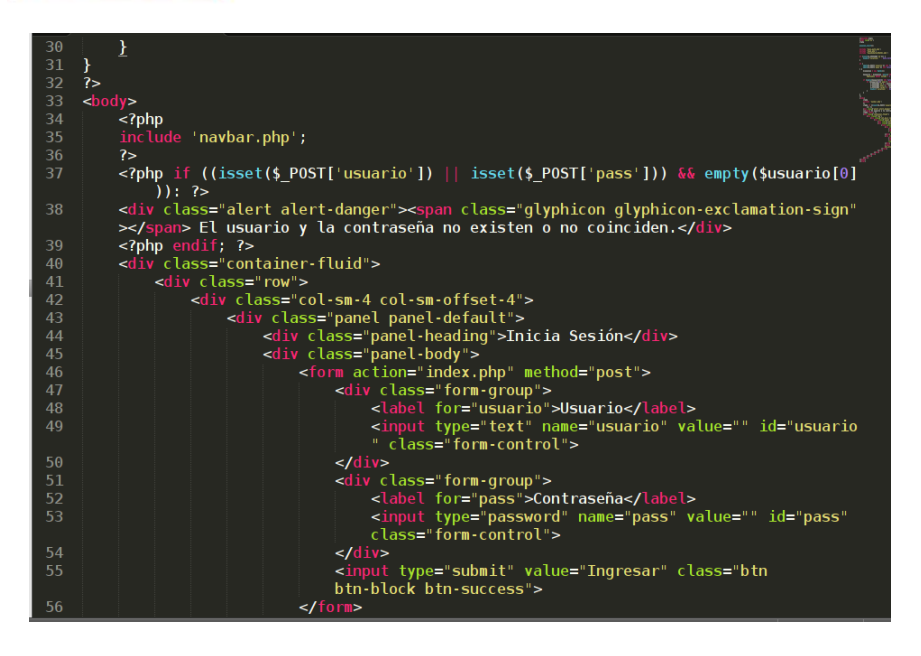

## **CARPETA EMPLEADO**

### <span id="page-22-0"></span>En *index.php:*

Se hace la conexión a la base de datos y se consulta la cantidad de empleados que existen activos

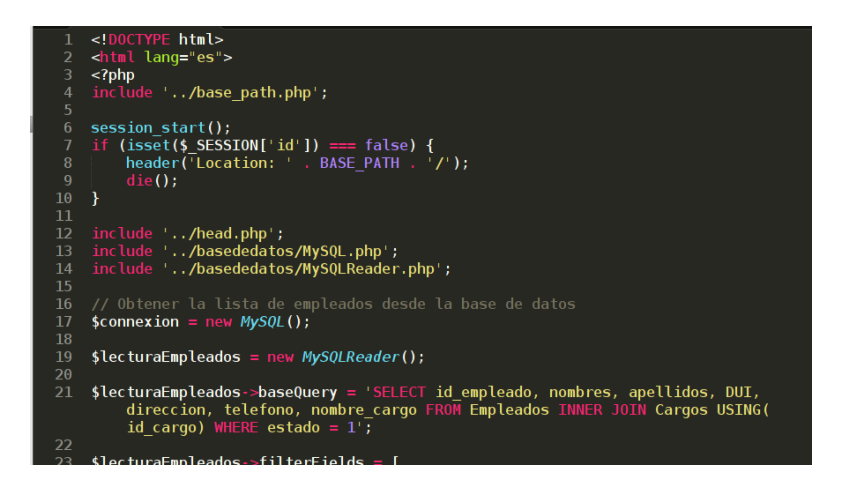

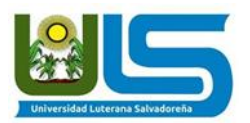

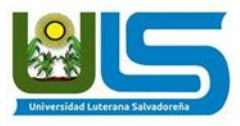

Luego se guardad un array que servira para hacer la busqueda según el campo que se deseé. *\$lecturaEmpleados->filterFields = [ ]*

| \$lecturaEmpleados->filterFields = [ |                                                                             |  |  |  |
|--------------------------------------|-----------------------------------------------------------------------------|--|--|--|
|                                      |                                                                             |  |  |  |
|                                      | 'filterName' => 'nombre',<br>'tableName' => 'Empleados',                    |  |  |  |
|                                      | 'columnName' => 'nombres',<br>'searchType' => 'LIKE',                       |  |  |  |
| ı,<br>t                              |                                                                             |  |  |  |
|                                      | $'$ filterName' => 'apellido',<br>$'$ tableName' $\Rightarrow$ 'Empleados', |  |  |  |
|                                      | $' \text{columnName'} \implies 'apellidos',$<br>$"searchType" => 'LIKE",$   |  |  |  |
| ],<br>[                              | 'filterName' => 'dui',                                                      |  |  |  |
|                                      | 'tableName' => 'Empleados',<br>'columnName' => 'DUI',                       |  |  |  |
|                                      | $'searchType' \implies 'LIKE'$                                              |  |  |  |
| ],<br>[                              |                                                                             |  |  |  |
|                                      | 'filterName' => 'telefono',<br>'tableName' => 'Empleados',                  |  |  |  |
|                                      | 'columnName' => 'telefono',<br>$'searchType' \implies 'LIKE',$              |  |  |  |
| ļ,<br>t                              |                                                                             |  |  |  |
|                                      | 'filterName' => 'cargoEmpleado',<br>'tableName' => 'Empleados',             |  |  |  |
|                                      | $'columnName' => 'id cargo',$<br>$'s \text{searchType'} \implies '='$       |  |  |  |
| ı,<br>1;                             |                                                                             |  |  |  |

*nuevo-empleado.php*

Se hace la conexión a la base de datos mediante *include* 

## *'../basededatos/MySQL.php';*

se determina que las variables esten definidas mediante **empty.** Luego se guardan los datos que se van a crear en la variable *\$esta\_guardado.*

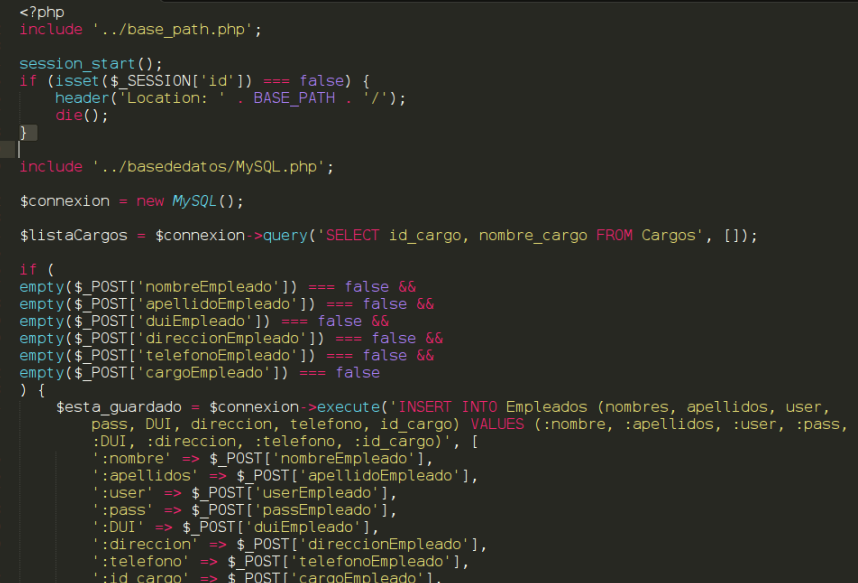

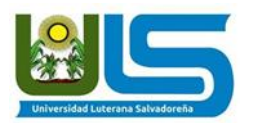

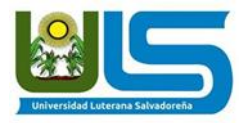

Luego se comprueba si la variable, esta definida y verdadera. Para guardar los datos. *<?php if (isset(\$esta\_guardado) && \$esta\_guardado == true): ?>* tambien comprueba que si algunas variables no estan definidas y se comprueba que la variable es falsa, no guarda los datos.

*<?php if (isset(\$\_POST['nombreEmpleado']) && (isset(\$esta\_guardado) == false || \$esta\_guardado == false)): ?>*

### *eliminar-empleado.php*

Se hace la conexión a la base de datos y se muestran los empleados, luego se realiza un **update** en el campo **estado** de la tabla **empleados,** colocando *estado = 0* para inactivar ese empleado, lo cual se guarda en la variable **\$eliminado.**

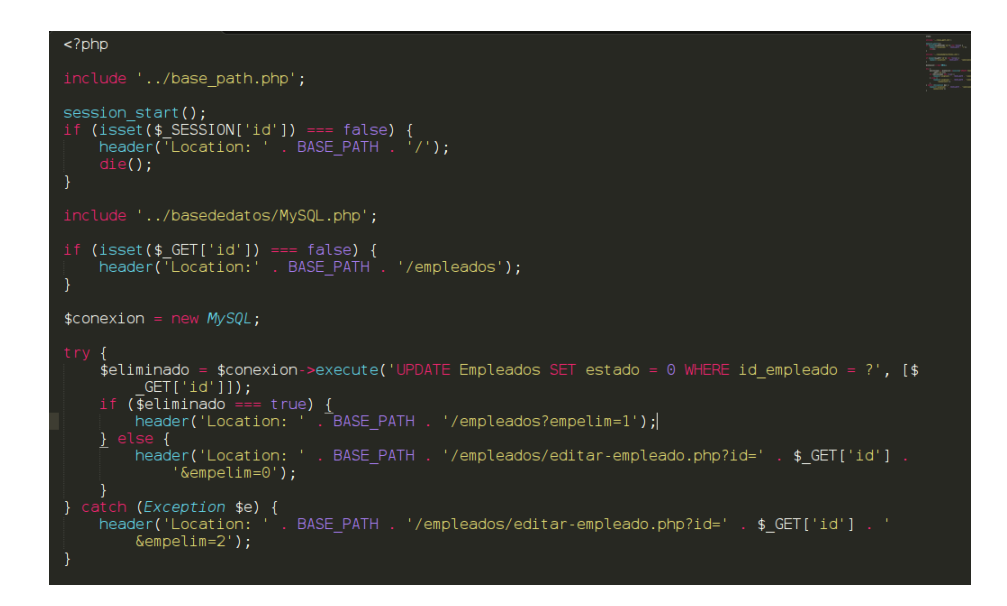

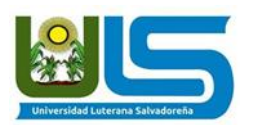

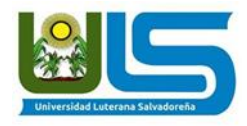

## *editar-empleado.php*

Se hace la conexión a la base de datos mediante el **include.** Se determina si las variables están definidas mediante el **\$\_POST[' '])** y **empty.** 

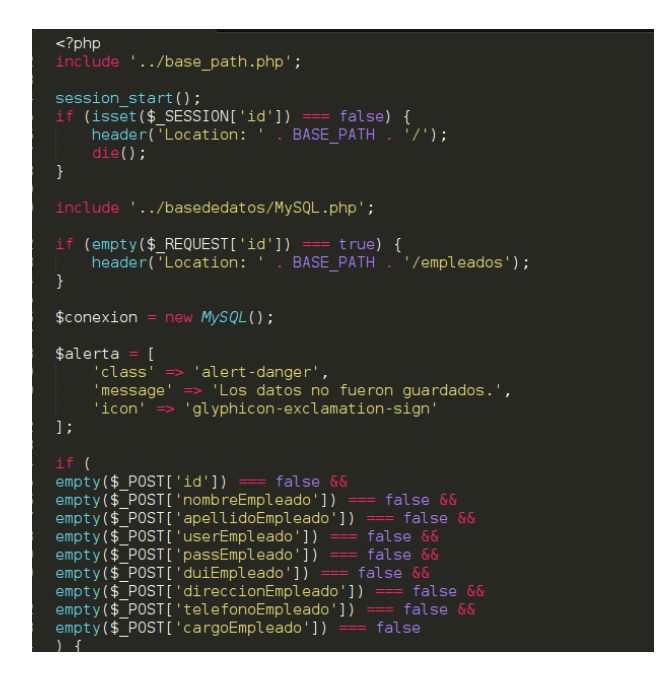

En este caso se hace un **UPDATE** de la tabla **Empleados,** lo cual se guarda en la variable \$esta\_guardado. Luego se hace una nueva consulta para que aparescan los datos actualizados. **query('SELECT id\_empleado, nombres, apellidos, user, pass, DUI, direccion, telefono, id\_cargo FROM Empleados WHERE id\_empleado=?', [\$\_REQUEST['id']]),** guardado está en la variable **\$datosEmpleado.**

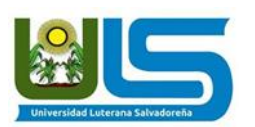

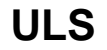

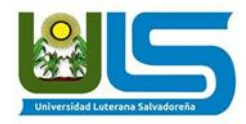

## **CARPETA: RESERVACIONES**

### **eliminar-reserva.php**

<span id="page-26-0"></span>Se hace la conexión a la base de datos y se muestran los empleados, se comprueba que hay una reservación y luego se modifica su estado de **"1"** a "**0".**

Después se realiza un **query** en la tabla **Reservas** y se elimina la reserva mediante **execute('DELETE FROM Reservas WHERE id\_reserva = ?', [\$\_GET['id']]);**

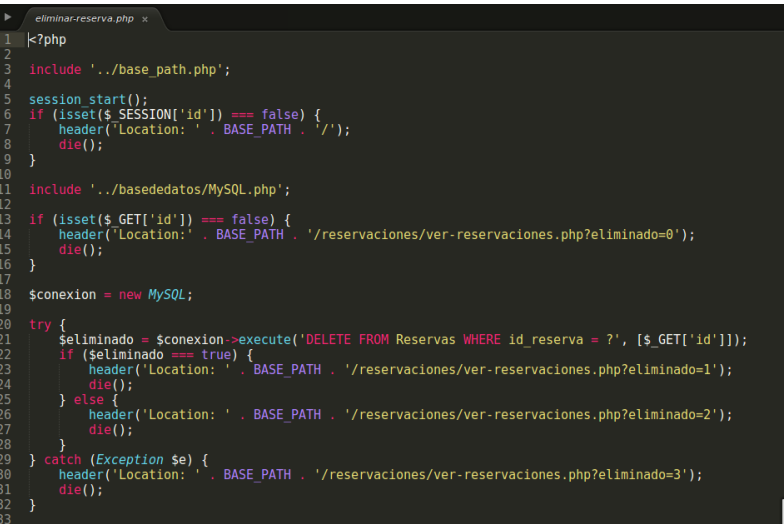

## **index.php**

Se hace la conexión a la base de datos, para obtener la lista de empleados. Mediante **date\_default\_timezone\_set('America/El\_Salvador') ,** se establece que el horario debe coincidir con la hora del pais. Luego será utilizada para guardar y buscar las reservas.

Mediante **explode** convertimos los **String** a un **array** que luego se utilizará para generar la lista de vehículos.

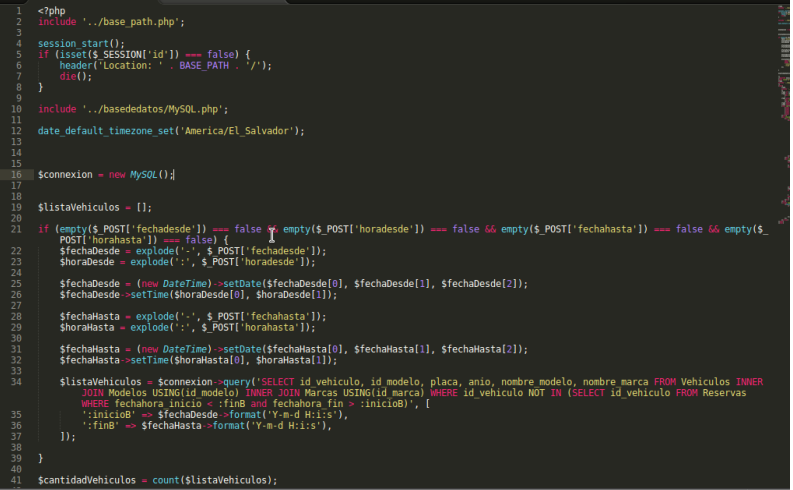

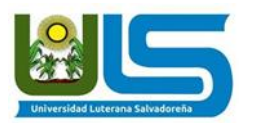

Se muestran las reservas de vehículos realizadas, utilizando un **for** para generar los vehículos disponibles.

**ULS**

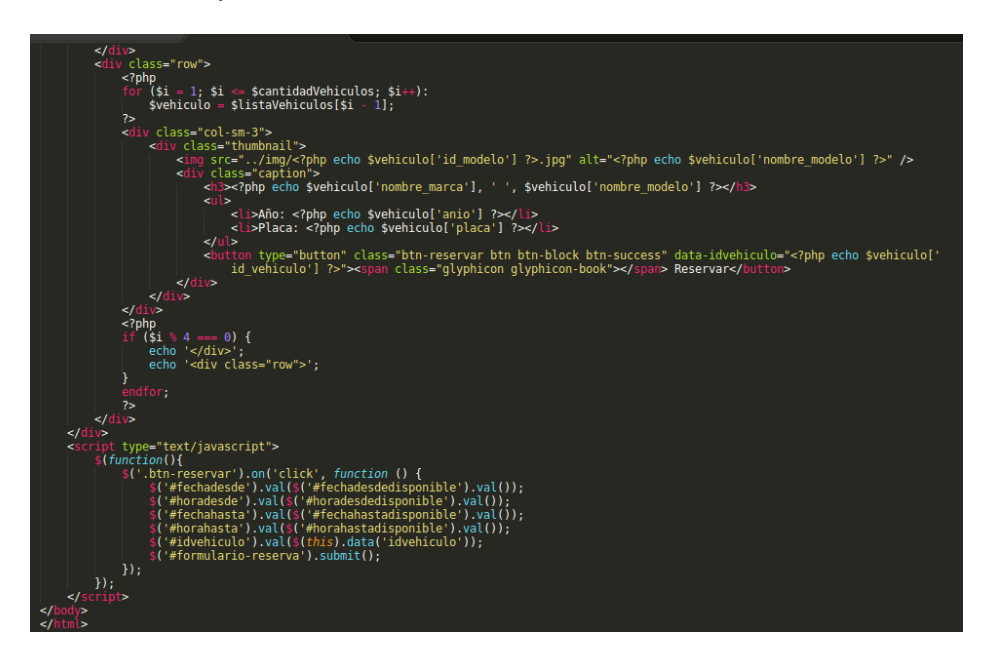

## **Registrar-reserva.php**

Se comprueba que estén definidas las variables por el método **\$\_POST,** luego se muestra los vehículos disponibles.

Mediante **explode** convertimos los **String** a un **array "-",** que luego se utilizará para generar la lista de vehículos.

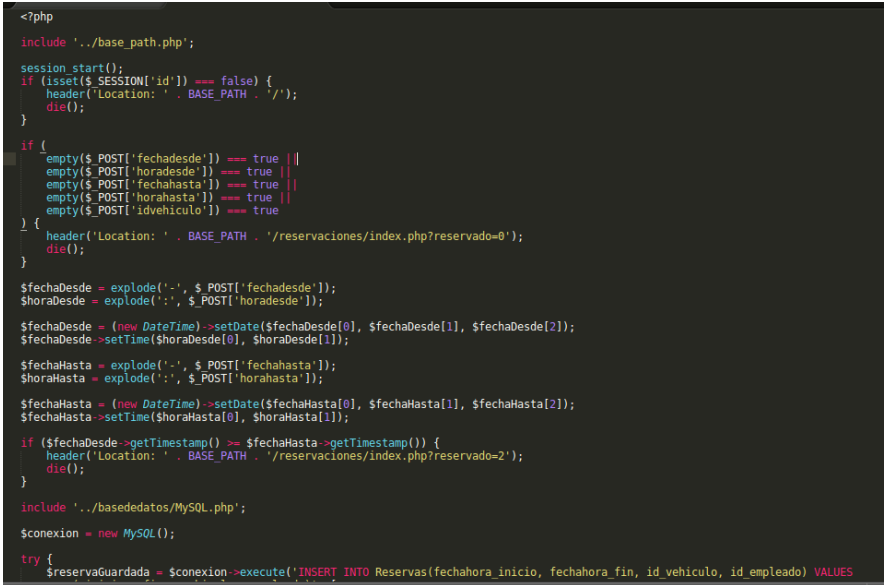

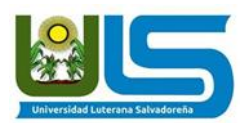

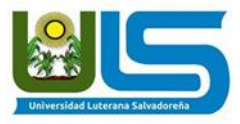

Se hace la conexión a la base de datos y luego se utiliza un **INSERT,** para realizar la nueva reserva, la cual se guardará en la variable **\$reservaGuardada** .

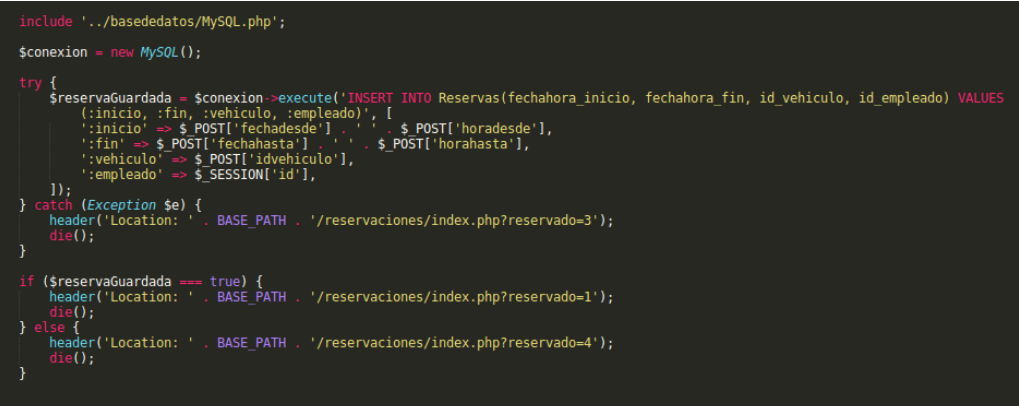

### **ver-reservaciones.php**

Se inicia la sesión y se hace la conexión a la base de datos. Luego se realiza una consulta y el resultado se guarda en la variable **\$listaVehiculos,** pero mediante la comprobación con el **if**, solo se mostrará las reservas realizadas**.**

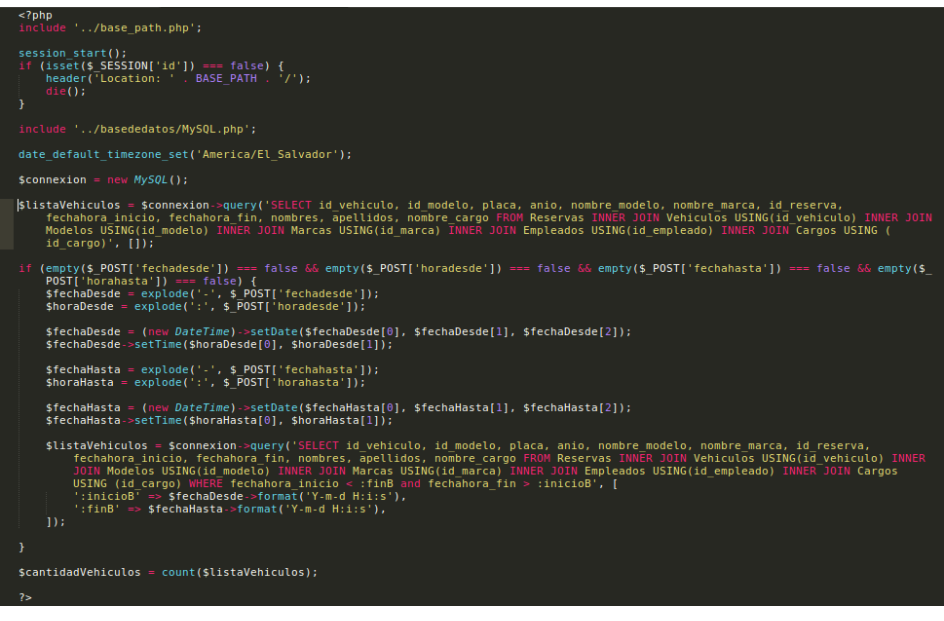

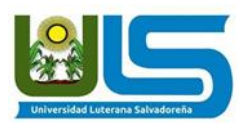

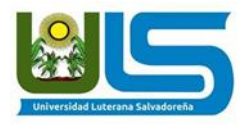

Mediante **<?php if (isset(\$\_GET['eliminado'])): ?> y <?php if (\$\_GET['eliminado'] == 1): ?>,** Se comprueba y elimina una reservación previamente realizada.

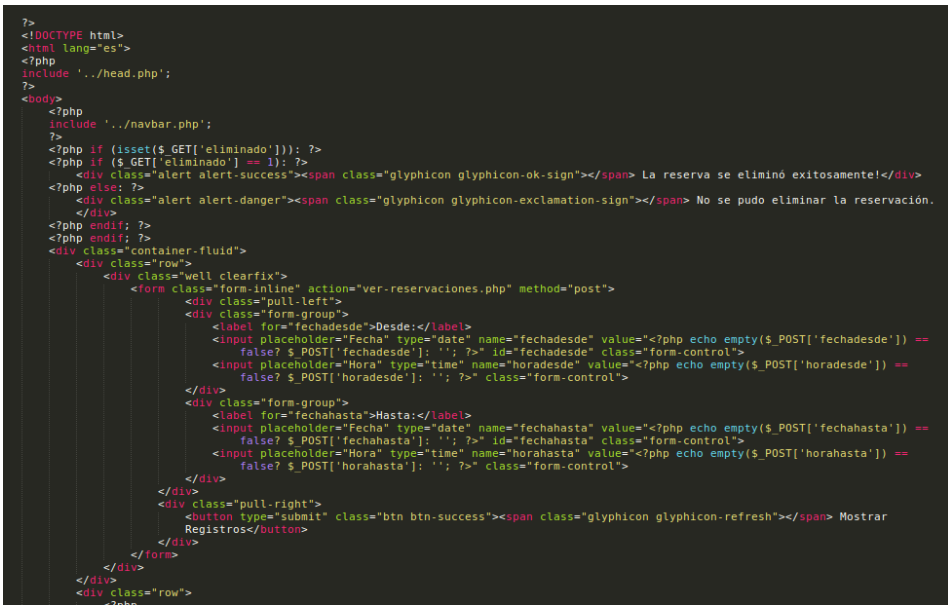

Mediante el **for** se genera una lista de los vehículos reservados, mostrando la marca, año y la placa. Además el nombre del empleado que ha realizado cada una de las reservas.

Por medio de **<a href="eliminar-reserva.php?id=<?php echo \$vehiculo['id\_reserva'] ?>"** se podrá eliminar las reservas realizadas, mediante un botón que modificará el **id.**

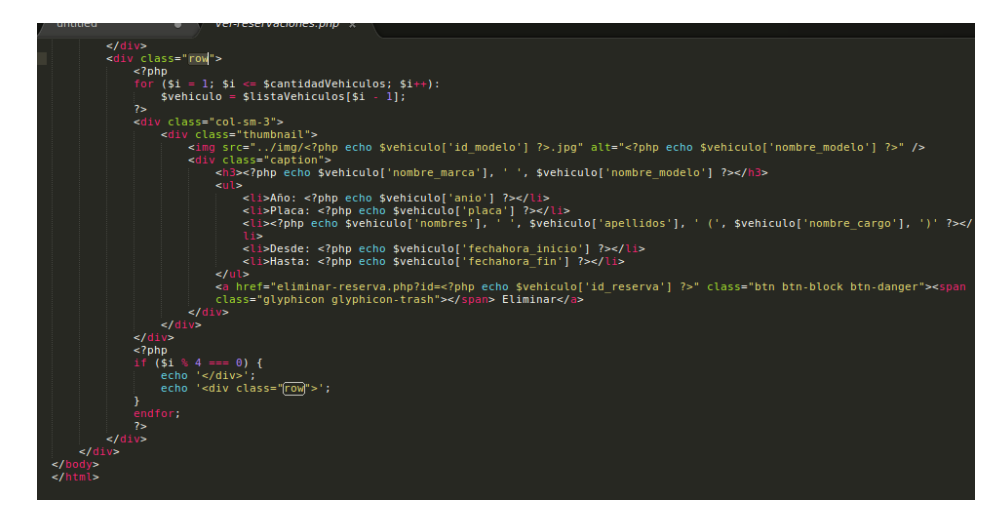

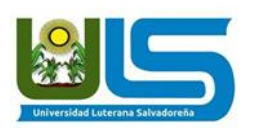

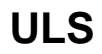

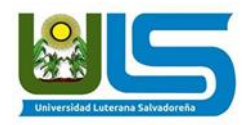

## **CARPETA: VEHICULOS**

### **crear-marca.php**

<span id="page-30-0"></span>Se inicia la sesión, después define mediante el método **POST** el nombre de la nueva marca que vamos utilizar.

Se hace una conexión a la base de datos, para realizar un INSERT en la tabla **Marcas**, lo cual se guardará en la variable **\$marcaGuardada.** Después se comprueba mediante el if-else si la marca fue creada. Una vez creada ya podrá ser utilizada.

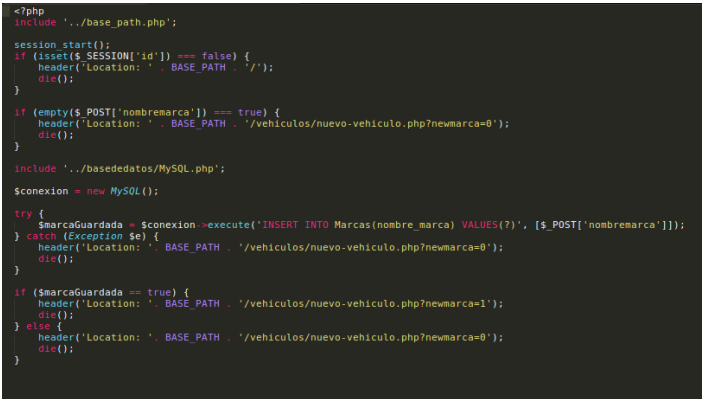

### **crear-modelo.php**

Se inicia sesión, luego se comprueba que mediante el método POST estén definidos **nombreModelo** y **marca.** Se verifica que se cargue la imagen que vamos a utilizar para el vehículo mediante **getimagesize(\$\_FILES['imgVehiculo']['tmp\_name']) === false ||**

**pathinfo(\$\_FILES['imgVehiculo']['name'],PATHINFO\_EXTENSION) !== 'jpg',** para lo cual solo se aceptaran imágenes con extensiones .jpg.

Se realiza un **INSERT** a la tabla **Modelos,** guardando este en la variable **\$modeloGuardado**

si la variable \$modeloGuardado es verdadera, se guardará una imagen que estará almacenada en la variable **\$ultimaID,** utilizando el id con la que fue creada.

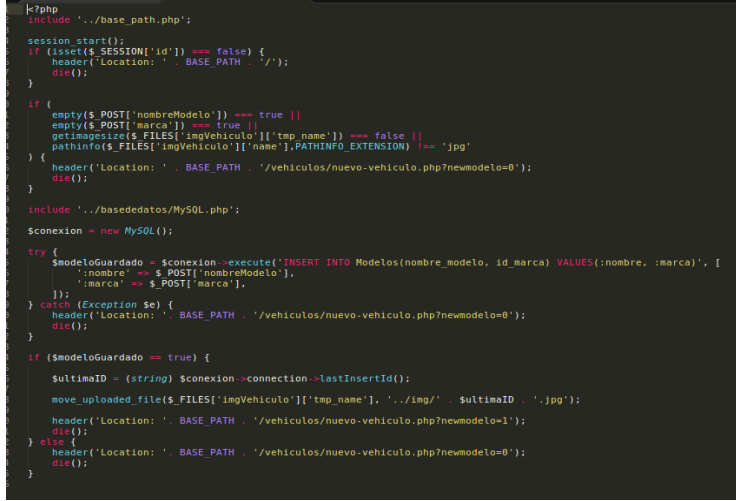

30

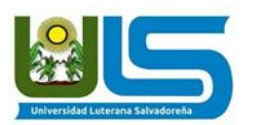

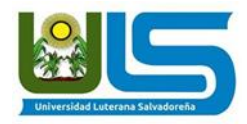

### **crear-vehiculo.php**

Se inicia la sesión, y se comprueba que estén definidos mediante el método **POST: placavehiculo,anioVehiculo,modeloVehiculo.**

Se realiza la conexión a la base de datos y se guarda en la variable **\$carroGuardado,** un **INSERT** de **placa,anio y modelo** tabla **Vehículos.** Luego se verifica si el vehículo esta creado, si no lo esta se creará el nuevo vehículo.

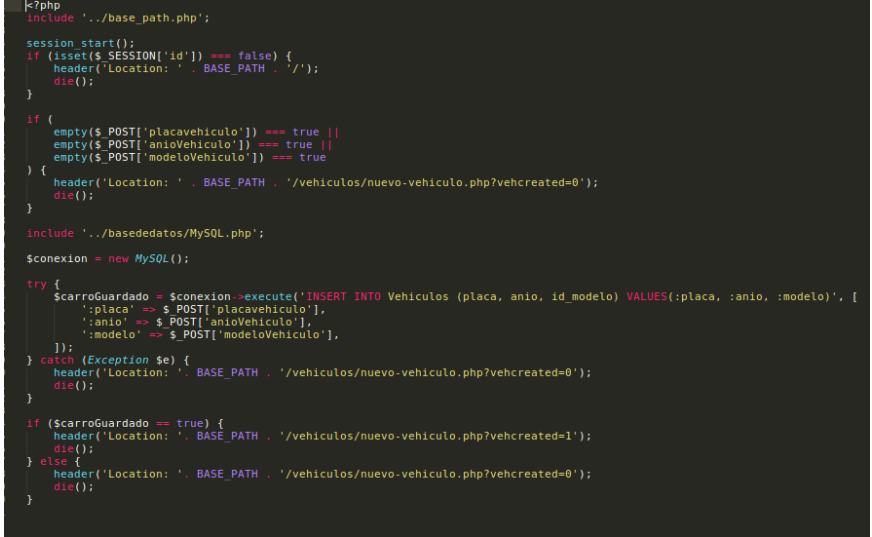

## **Index.php**

Se incluye la conexión a la base de datos, luego se guarda en la variable **\$listaVehiculos** la consulta realizada en la tabla **Vehículos.** En la variable **\$cantidadVehiculos** se guarda la lista de los vehículos disponibles.

Mediante el **for** se muestran todos los vehículos que fueron creados.

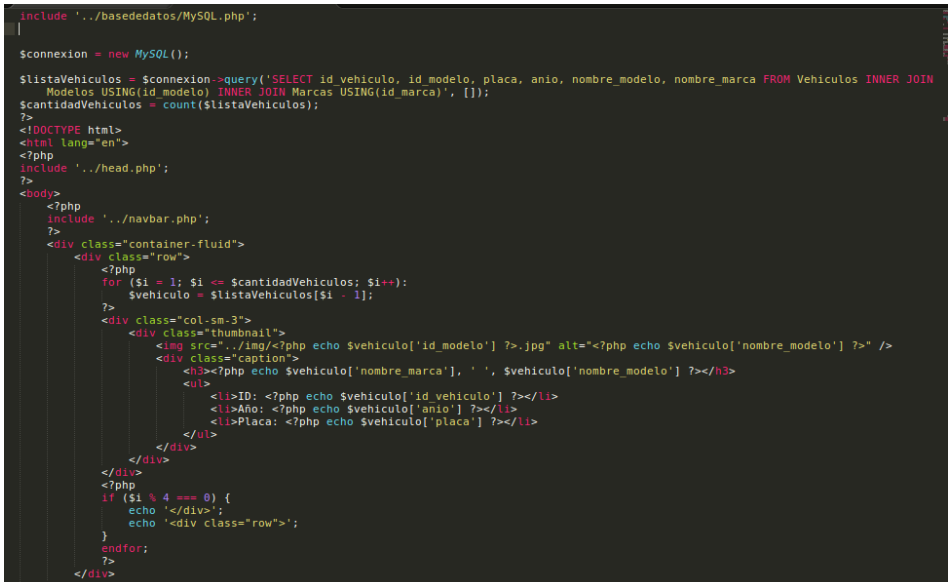

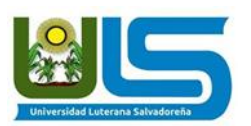

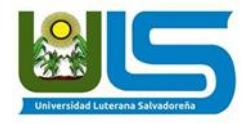

### **nuevo-vehiculo.php**

Se hace una conexión a la base de datos, luego se guarda en la variable **\$listaMarcas ,** la consulta que muestras las marcas creadas y en la variable **\$listaModelos,** la consulta que muestra los modelos creados

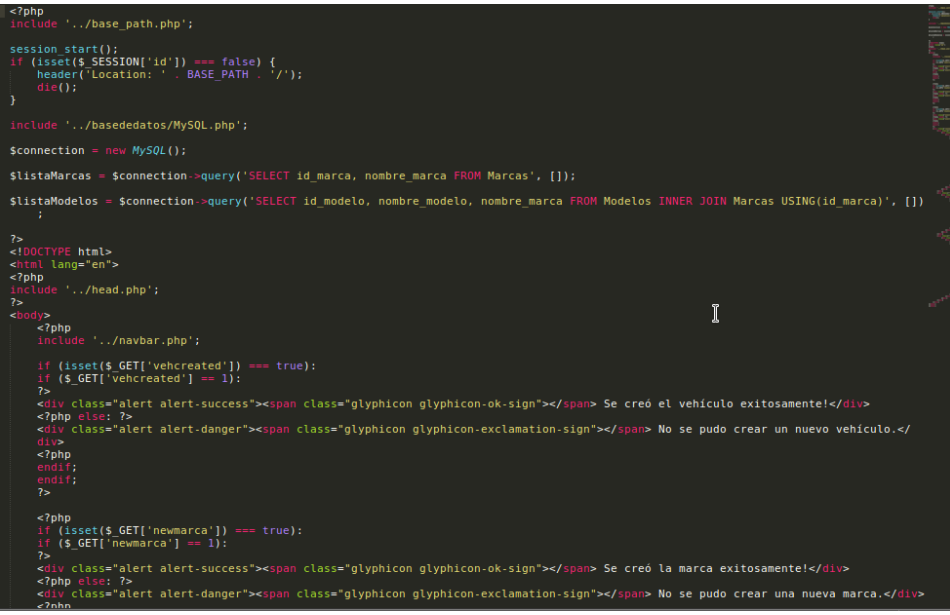

Se define mediante el metodo GET **if (isset(\$\_GET['newmarca']) === true):**

**if (\$\_GET['newmarca'] == 1),** el nombre de la nueva marca a crear. De igual manera se utiliza

**if (isset(\$\_GET['newmodelo']) === true): if (\$\_GET['newmodelo'] == 1),**  para agregar el nombre del nuevo modelo a crear.

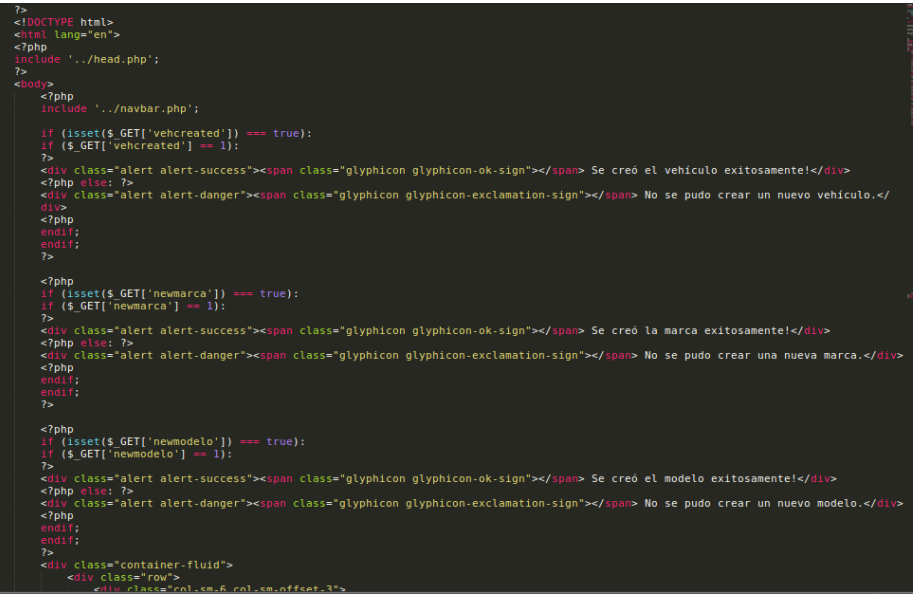

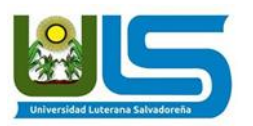

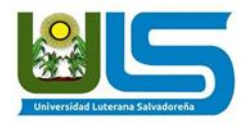

Para agregar la nueva marca que vamos a crear se tiene que elegir la lista donde se guardará mediante **<?php foreach (\$listaMarcas as \$marca): ?>** este toma las variables de **"crear-marca.php".**

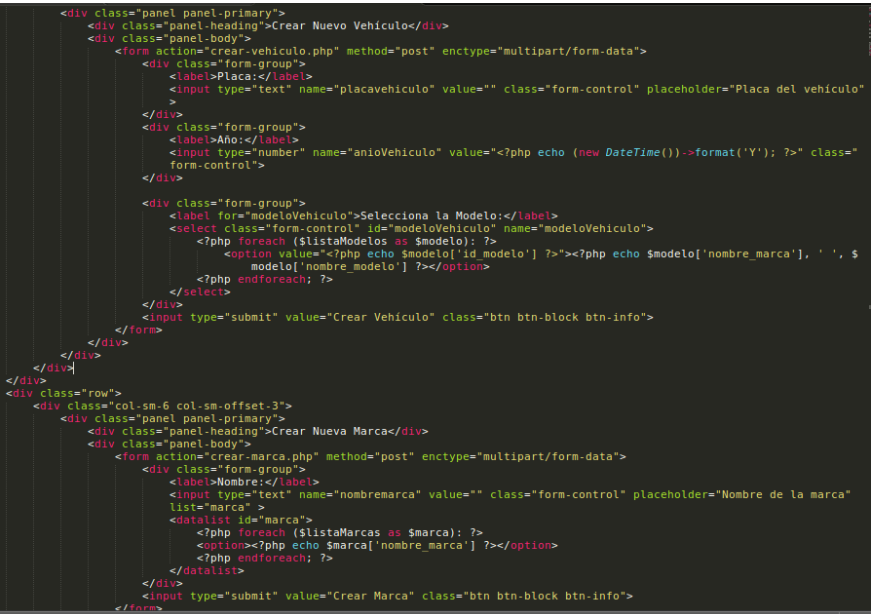

Creamos el nombre del nuevo modelo utilizando **<?php foreach (\$listaModelos as \$modelo): ?>** 

**<option><?php echo \$modelo['nombre\_modelo'] ?></option>,** el cual agregará a la lista de modelos disponibles, eligiendo su marca previamente creada mediante **<?php foreach (\$listaMarcas as \$marca): ?><option value="<?php echo \$marca['id\_marca'] ?>">**

**<?php echo \$marca['nombre\_marca'] ?></option>.** Este formulario realizará su **action**

en **"crear-modelo.php".**

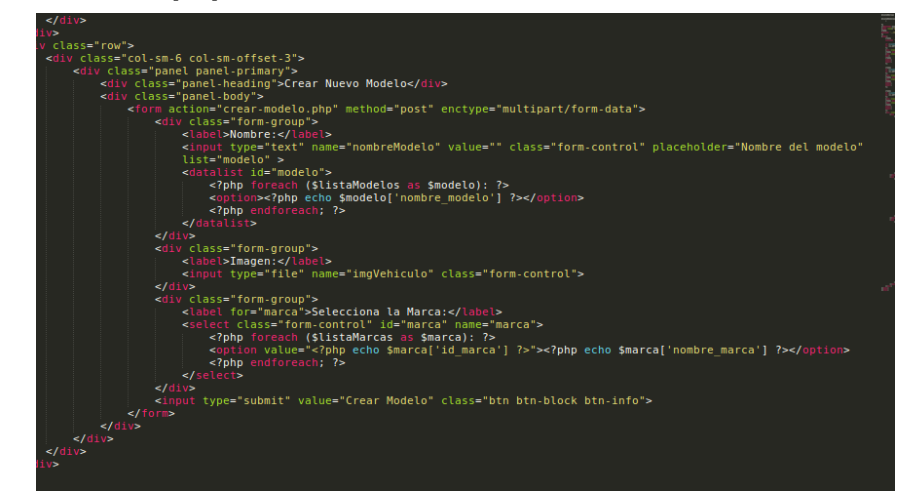

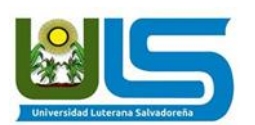

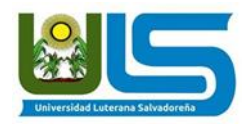

## **CONCLUSIÓN**

<span id="page-34-0"></span>El sistema de reserva de vehículos realizado por nuestro grupo servirá de útil herramienta para llevar un control y registro del uso de la flota vehicular de cualquier empresa, dicha herramienta está estructurada de forma comprensible y funcional para las tareas cotidianas de la persona que deban usarla; facilitando el trabajo a la persona y optimizando el uso de la tecnología al contar con registro de reservas y uso de vehículos en digital.

Con la creación del software, reforzaremos los conocimientos adquiridos en la materia de programación 2, utilizando el lenguaje PHP, el gestor de bases de datos MYSQL, las librerías Bootstrap, JQUERY y Dompdf.